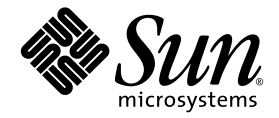

# Sun StorageTek™ Common Array Manager ソフトウェア リリースノート

Release 6.2.0

Sun Microsystems, Inc. www.sun.com

Part No. 820-6872-10 2008 年 11 月

コメントの送付: http://www.sun.com/hwdocs/feedback

Copyright 2008 Sun Microsystems, Inc., 4150 Network Circle, Santa Clara, California 95054, U.S.A. All rights reserved.

米国 Sun Microsystems, Inc. (以下、米国 Sun Microsystems 社とします) は、本書に記述されている技術に関する知的所有権を有していま す。これら知的所有権には、http://www.sun.com/patents に掲載されているひとつまたは複数の米国特許、および米国ならびにその他の 国におけるひとつまたは複数の特許または出願中の特許が含まれています。

本書およびそれに付属する製品は著作権法により保護されており、その使用、複製、頒布および逆コンパイルを制限するライセンスのもと において頒布されます。サン・マイクロシステムズ株式会社の書面による事前の許可なく、本製品および本書のいかなる部分も、いかなる 方法によっても複製することが禁じられます。

本製品のフォント技術を含む第三者のソフトウェアは、著作権法により保護されており、提供者からライセンスを受けているものです。

本製品の一部は、カリフォルニア大学からライセンスされている Berkeley BSD システムに基づいていることがあります。UNIX は、 X/Open Company Limited が独占的にライセンスしている米国ならびに他の国における登録商標です。

本製品は、株式会社モリサワからライセンス供与されたリュウミン L-KL (Ryumin-Light) および中ゴシック BBB (GothicBBB-Medium) の フォント・データを含んでいます。

本製品に含まれる HG 明朝 L と HG ゴシック B は、株式会社リコーがリョービイマジクス株式会社からライセンス供与されたタイプフェー スマスタをもとに作成されたものです。平成明朝体 W3 は、株式会社リコーが財団法人 日本規格協会 文字フォント開発・普及センターから ライセンス供与されたタイプフェースマスタをもとに作成されたものです。また、HG 明朝 L と HG ゴシック B の補助漢字部分は、平成明 朝体W3 の補助漢字を使用しています。なお、フォントとして無断複製することは禁止されています。

Sun、Sun Microsystems、AnswerBook2、docs.sun.com、Sun StorEdge、Java、Sun StorageTek、および Solstice DiskSuite は、米国および その他の国における米国 Sun Microsystems 社またはその子会社の商標もしくは登録商標です。サンのロゴマークおよび Solaris は、米国 Sun Microsystems 社の登録商標です。

すべての SPARC 商標は、米国 SPARC International, Inc. のライセンスを受けて使用している同社の米国およびその他の国における商標また は登録商標です。SPARC 商標が付いた製品は、米国 Sun Microsystems 社が開発したアーキテクチャーに基づくものです。

Legato Networker は、Legato Systems Inc. の登録商標です。

Netscape Navigator および Mozilla は、米国およびその他の国における Netscape Communications Corporation の商標および登録商標で す。

OPENLOOK、OpenBoot、JLE は、サン・マイクロシステムズ株式会社の登録商標です。

ATOK は、株式会社ジャストシステムの登録商標です。ATOK8 は、株式会社ジャストシステムの著作物であり、ATOK8 にかかる著作権そ<br>の他の権利は、すべて株式会社ジャストシステムに帰属します。ATOK Server/ATOK12 は、株式会社ジャストシステムの著作物であり、 ATOK Server/ATOK12 にかかる著作権その他の権利は、株式会社ジャストシステムおよび各権利者に帰属します。

本書で参照されている製品やサービスに関しては、該当する会社または組織に直接お問い合わせください。

OPEN LOOK および Sun™ Graphical User Interface は、米国 Sun Microsystems 社が自社のユーザーおよびライセンス実施権者向けに開発<br>しました。米国 Sun Microsystems 社は、コンピュータ産業用のビジュアルまたは グラフィカル・ユーザーインタフェースの概念の研究開<br>発における米国 Xerox 社の先駆者としての成果を認めるものです。米国 Sun Microsystems

U.S. Government Rights—Commercial use. Government users are subject to the Sun Microsystems, Inc. standard license agreement and applicable provisions of the FAR and its supplements.

本書は、「現状のまま」をベースとして提供され、商品性、特定目的への適合性または第三者の権利の非侵害の黙示の保証を含みそれに限 定されない、明示的であるか黙示的であるかを問わない、なんらの保証も行われないものとします。

本書には、技術的な誤りまたは誤植のある可能性があります。また、本書に記載された情報には、定期的に変更が行われ、かかる変更は本 書の最新版に反映されます。さらに、米国サンまたは日本サンは、本書に記載された製品またはプログラムを、予告なく改良または変更す ることがあります。

本製品が、外国為替および外国貿易管理法 (外為法) に定められる戦略物資等 (貨物または役務) に該当する場合、本製品を輸出または日本国 外へ持ち出す際には、サン・マイクロシステムズ株式会社の事前の書面による承諾を得ることのほか、外為法および関連法規に基づく輸出 手続き、また場合によっては、米国商務省または米国所轄官庁の許可を得ることが必要です。

原典*: Sun StorageTek Common Array Manager Software Release Notes* Part No: 820-5749-10

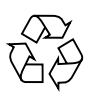

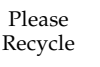

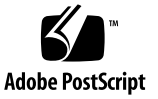

# 目次

[Sun StorageTek Common Array Manager](#page-6-0) ソフトウェアリリースノート 1 [Common Array Manager](#page-7-0) ソフトウェアの機能 2 [新機能](#page-7-1) 2 [リリースの内容](#page-8-0) 3 上級機能 (オプション) [のライセンス](#page-9-0) 4 [マニュアル](#page-11-0) 6 [システム要件](#page-12-0) 7 [サポートされるアレイ](#page-12-1) 7 [サポートされるプラットフォームと必要なパッケージ](#page-13-0) 8 [必要なパッチ](#page-15-0) 10 RAID Manager [ソフトウェアドライバ、ファームウェアおよびユーティリ](#page-15-1) [ティー](#page-15-1) 10 [ファイル容量の要件](#page-16-0) 11 Windows [のサービスパック](#page-16-1) (SP) について 11 [管理ホストで必要な開放ポート](#page-17-0) 12 リモート CLI [クライアントでサポートされるプラットフォーム](#page-17-1) 12 [サポートされる](#page-18-0) Web ブラウザ 13 [ブラウザのパフォーマンスのためのベストプラクティス](#page-19-0) 14 [サポートされる言語](#page-20-0) 15

[パッケージとパッチのインストール](#page-21-0) 16

[前提条件](#page-22-0) 17

[サポートされるアップグレード](#page-23-0) 18

[インストールログ](#page-23-1) 18

CAM [ソフトウェアのインストールとアップグレード](#page-23-2) 18

[インストール要件](#page-24-0) 19

[ソフトウェアインストール](#page-24-1) CD について 19

[ダウンロードしたファイルからのインストール](#page-25-0) 20

CLI (最小) [インストール](#page-25-1) 20

CLI CAM [インストールの実行](#page-26-0) 21

CLI CAM [のアンインストール](#page-26-1) 21

以前のバージョンの CAM [のアンインストール](#page-27-0) 22

CAM [に付属するファームウェア](#page-28-0) 23

[ファームウェアのインストール場所](#page-28-1) 23

[ファームウェアベースラインのインストール](#page-30-0) 25

Sun StorageTek 6000 シリーズおよび FlexLine [アレイのファームウェア](#page-31-0) 26

[CSM200](#page-35-0) の要件 30

 [DACstore](#page-35-1) について 30

[サポートされる拡張モジュール](#page-36-0) 31

[追加の拡張トレイのためのファームウェアのアップグレード](#page-36-1) 31

[拡張モジュールのアップグレード](#page-37-0) 32

[拡張モジュールの追加のためのファームウェアのアップグレード](#page-38-0) 33

Sun StorageTek 2500 [シリーズアレイのファームウェア](#page-38-1) 33

2500 シリーズでの 3 [つ目の拡張トレイ](#page-40-0) (48 ドライブ) のケーブル接続 35

[既知の問題と運用に関する情報](#page-41-0) 36

[アレイに関する問題点](#page-41-1) 36

[構成に関する問題点](#page-47-0) 42

[マニュアルに関する問題点](#page-58-0) 53

[アレイのプロビジョニング](#page-60-0) 55

[ファームウェアに関する問題点](#page-62-0) 57

[帯域内アレイ管理に関する問題点](#page-65-0) 60

RAID [アレイのプロキシエージェントについて](#page-65-1) 60

RAID [アレイのプロキシエージェントに関する既知の制限事項](#page-66-0) 61

Solaris: UTM LUN [の確認とプロキシエージェントの起動および停止](#page-66-1) 61

Linux: UTM LUN [の確認とプロキシエージェントの起動および停止](#page-67-0) 62

Windows: UTM LUN [の確認とプロキシエージェントの起動および停止](#page-68-0) 63

[ローカライズ版に関する問題点](#page-71-0) 66

Solaris [に関する問題点](#page-73-0) 68

[Sun Microsystems](#page-75-0) のサポート 70

Sun [以外の](#page-75-1) Web サイト 70

[コメントをお寄せください](#page-75-2) 70

# <span id="page-6-0"></span>Sun StorageTek Common Array Manager ソフトウェアリリース ノート

この文書には、Sun StorageTek™ Common Array Manager ソフトウェア Release 6.2.0 に関する重要な情報が記載されています。この情報には、ソフトウェアのイン ストールおよび運用に影響する可能性がある要件および問題が含まれています。

このリリースノートは、次の節で構成されます。

- 2ページの「[Common Array Manager](#page-7-0) ソフトウェアの機能」
- 6 [ページの「マニュアル」](#page-11-0)
- 7[ページの「システム要件」](#page-12-0)
- 16[ページの「パッケージとパッチのインストール」](#page-21-0)
- 23 ページの「CAM [に付属するファームウェア」](#page-28-0)
- 36 [ページの「既知の問題と運用に関する情報」](#page-41-0)
- 70 ページの「[Sun Microsystems](#page-75-0) のサポート」
- 70 [ページの「](#page-75-1)Sun 以外の Web サイト」

#### コメントをお寄せください

Sun では、下記よりこの文書に関するお客様からのご意見およびご要望をお待ちして おります。

http://www.sun.com/hwdocs/feedback

ご意見をお寄せいただく際には、下記のタイトルと Part No. を記載してください。

Sun StorageTek Common Array Manager ソフトウェアリリースノート (Part No. 820-6872-10)

# <span id="page-7-0"></span>Common Array Manager ソフトウェアの 機能

Sun StorageTek Common Array Manager (CAM) ソフトウェアは、Sun StorageTek および Sun Storage アレイを構成、管理、および監視する使いやすいインタフェース を提供します。

最新のソフトウェアリリースおよび関連情報を入手するには、 http://www.sun.com/storagetek/management\_software/resource\_management/cam に移動し、「Get It」タブをクリックします。

CAM ソフトウェアは次のものを備えています。

- ブラウザインタフェース
- ローカルコマンド行インタフェース
- リモートコマンド行インタフェース

注 – コマンド行インタフェース (CLI) は、ブラウザインタフェースと同じ制御機能 および監視機能を実行します。大部分の新しいユーザーには、ブラウザインタフェー スでアレイを管理することをお勧めします。CLI の操作に慣れていない方にとって は、ブラウザインタフェースの方が使いやすいためです。

### <span id="page-7-1"></span>新機能

- Sun Blade™ 6000 ディスクモジュールのサポート
- 新しいファームウェア 7.30.xx.xx での Sun StorageTek 6580 および 6780 アレイに 対するサポート
- 次の機能を持つ StorageTek 6140、6540、および FLX380 アレイの 7.15.xx.xx ファームウェアに対するサポート
	- RAID 6 (6140 アレイのみ)
	- 2T バイトを超える LUN のサポート (オペレーティングシステムにより異なる)
	- 可搬性のあるボリュームグループ
	- バッチでのボリューム操作
- 次の機能を持つ 2500 シリーズアレイの 7.35.xx.xx ファームウェアに対するサポー ト
	- 3 つ目の拡張トレイ (48 ドライブ) のケーブル接続用パッチ
	- RAID 6
- 4、8、および 16K のキャッシュブロックサイズ
- 2T バイトを超える LUN のサポート (オペレーティングシステムにより異なる)
- ボリュームコピー (オプション)
- 可搬性のある仮想ディスク
- バッチでのボリューム操作
- 可変キャッシュブロックサイズ
- IPV6 のサポート
- グローバルホットスペア数の増加
- ドライブ混在のサポート
- 8K のキャッシュブロックサイズ
- JBOD サポート (Sun Storage J4200/J4400/J4500 アレイ)
- Solaris x86 および Microsoft Windows の帯域内管理のサポート
- CLI の最小インストール
- JBOD 用のリモートプロキシエージェント
- DIPM (Data In Place Migration) と可搬性のある仮想ディスクの概念

# <span id="page-8-0"></span>リリースの内容

[表](#page-8-1) 1 に、このリリースに含まれるソフトウェアのバージョン情報を示します。

| タイプ                             | バージョン                             |
|---------------------------------|-----------------------------------|
| Common Array Manager            | 6.2.0                             |
| Iava Web Console ソフトウェア         | 3.0.5                             |
| Java 2 Software Development Kit | 1.5                               |
| ファームウェアファイル                     | 23 ページの「CAM に付属する<br>ファームウェア  を参照 |
| リモートスクリプト CLI クライアント            | 2.1.4                             |

<span id="page-8-1"></span>表 1 Sun StorageTek CAM CD の内容

# <span id="page-9-0"></span>上級機能 (オプション) のライセンス

注 – J4000 アレイファミリの場合、上級機能はサポートされていません。

オプションの上級機能を使用するには、ライセンスの購入が必要です。ライセンスを 注文すると、その機能を起動する方法の説明とともにライセンスが送付されます。詳 細は、「ヘルプ」ページで次の項目を検索してください。

- 「ライセンス機能について」
- 「ライセンスの追加」
- 「ライセンス情報の表示」
- 「ライセンスの管理」

Sun では、次の上級機能のライセンスを提供しています。

表 2 上級機能のライセンス: 06.nn.nn.nn および 07.xx.xx コントローラのファーム ウェア

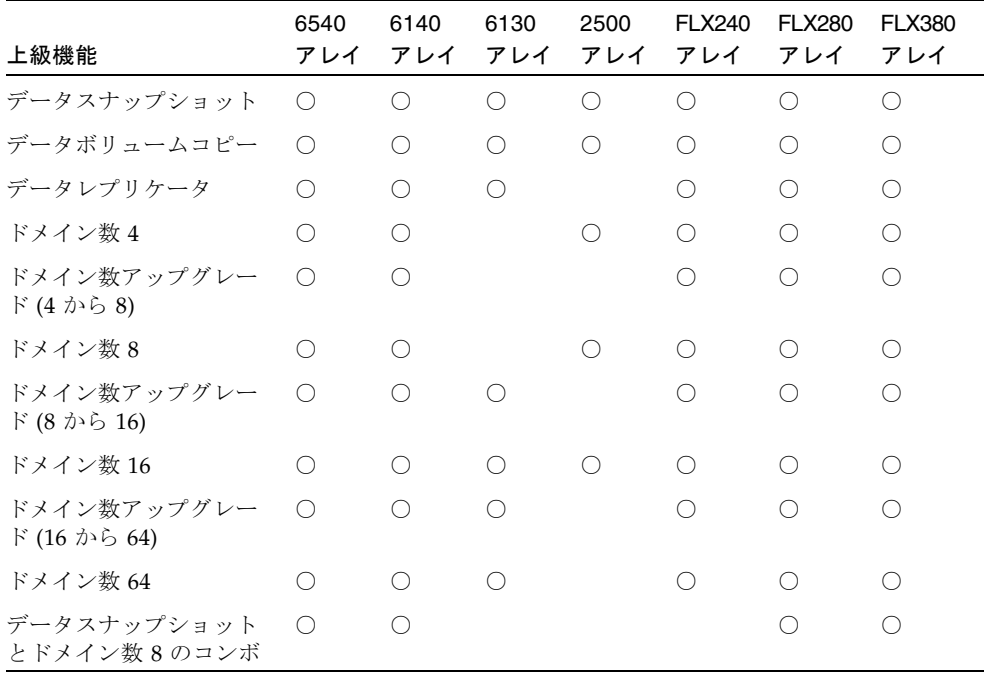

| 上級機能                                                                | 6540<br>アレイ | 6140      | 6130 | 2500<br>アレイ アレイ アレイ アレイ | <b>FLX240</b> | <b>FLX280</b><br>アレイ | <b>FLX380</b><br>アレイ |
|---------------------------------------------------------------------|-------------|-----------|------|-------------------------|---------------|----------------------|----------------------|
| データスナップショッ ○<br>ト、データボリュームコ<br>ピー、データレプリケー<br>タ、およびドメイン数 64<br>のコンボ |             | $\bigcap$ | ∩    |                         | ( )           | ( )                  |                      |
| データスナップショット 〇 〇<br>トデータボリュームコ<br>ピーのコンボ                             |             |           | ∩    |                         |               |                      |                      |
| データスナップショッ<br>ト、データボリュームコ<br>ピー、およびデータレプ<br>リケータのコンボ                | $\bigcirc$  | $\bigcap$ | ∩    |                         |               |                      |                      |

表 2 上級機能のライセンス: 06.nn.nn.nn および 07.xx.xx コントローラのファーム ウェア (続き)

表 3 07.xx.xx コントローラファームウェアのみの上級機能ライセンス

| 上級機能                      | 6540<br>アレイ | 6140<br>アレイ |
|---------------------------|-------------|-------------|
| 高機能なデータスナップショット           | ∩           | ∩           |
| 高機能なデータスナップショットのアップグレード   | ∩           | ∩           |
| 高機能なデータレプリケータ             | ∩           | ∩           |
| 高機能なデータレプリケータのアップグレード     | ∩           | ∩           |
| ドメイン数 2                   | ∩           | ∩           |
| ドメイン数アップグレード (2 から 4)     | ∩           | ∩           |
| ドメイン数アップグレード (16 から 32)   | ∩           | ∩           |
| ドメイン数 32                  | ∩           | ∩           |
| ドメイン数アップグレード (32 から 64)   | ∩           | ∩           |
| ドメイン数アップグレード (64 から 96)   | ∩           | ∩           |
| ドメイン数 96                  | ∩           | ∩           |
| ドメイン数アップグレード (96 から 128)  | ∩           | ( )         |
| ドメイン数 128                 | ∩           |             |
| ドメイン数アップグレード (128 から 256) | ∩           |             |
| ドメイン数 256                 | ⌒           |             |
| ドメイン数アップグレード (256 から 512) |             |             |
| ドメイン数 512                 | ( )         |             |

# <span id="page-11-0"></span>マニュアル

ハードウェアの情報については、そのアレイの『ご使用にあたって』および、ハード ウェア設置マニュアルを参照してください。

Sun のマニュアルは、http://www.sun.com/documentation で検索できます。

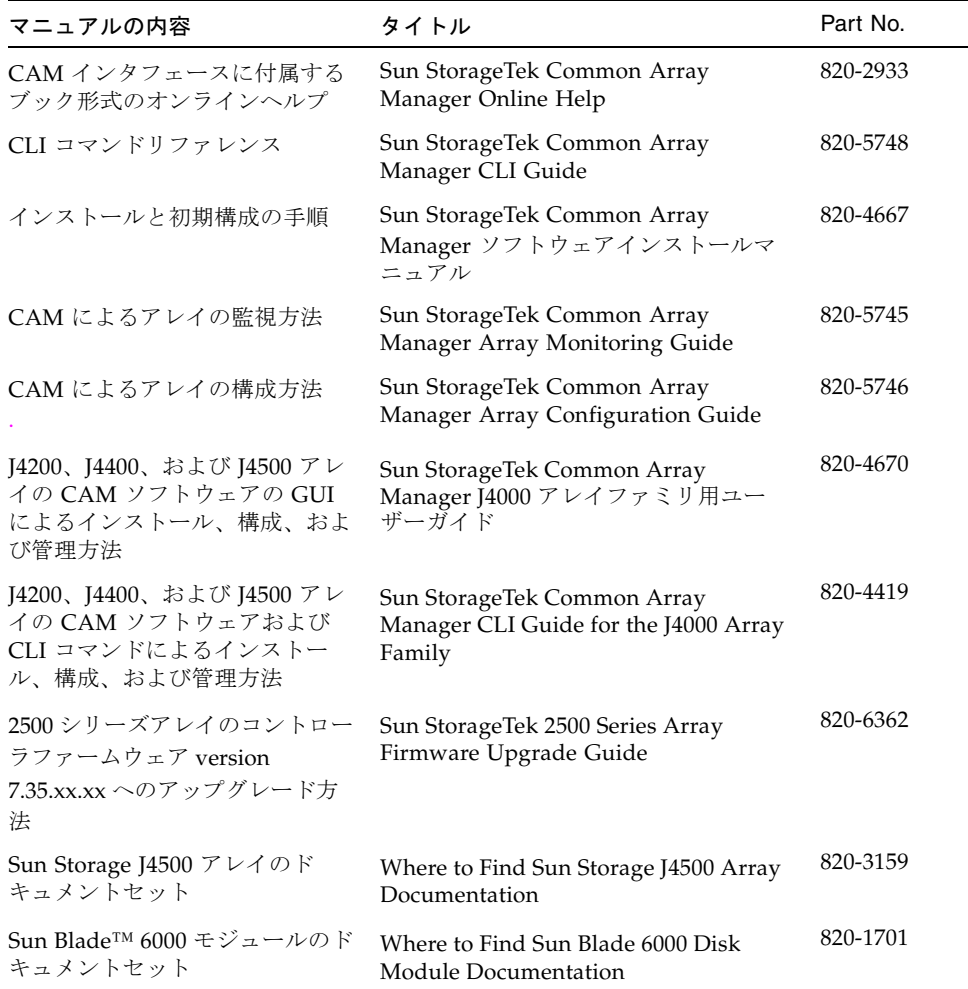

#### 表 4 Common Array Manager のマニュアル

# <span id="page-12-0"></span>システム要件

Sun StorageTek Common Array Manager ソフトウェアのシステム要件を、次の節で 説明しています。

- 7[ページの「サポートされるアレイ」](#page-12-1)
- 8 [ページの「サポートされるプラットフォームと必要なパッケージ」](#page-13-0)
- 11 [ページの「ファイル容量の要件」](#page-16-0)
- 11 ページの「Windows [のサービスパック](#page-16-1) (SP) について」
- 12 ページの「リモート CLI [クライアントでサポートされるプラットフォーム」](#page-17-1)
- 13 [ページの「サポートされる](#page-18-0) Web ブラウザ」
- 15 [ページの「サポートされる言語」](#page-20-0)

## <span id="page-12-1"></span>サポートされるアレイ

CAM ソフトウェアでは、次の Sun ストレージシステムがサポートされています。

- Sun StorageTek Flexline 240 アレイ
- Sun StorageTek Flexline 280 アレイ
- Sun StorageTek Flexline 380 アレイ
- Sun StorageTek 2510 アレイ (iSCSI)
- Sun StorageTek 2530  $\mathcal{F} \cup \mathcal{F}$  (SAS)
- Sun StorageTek 2540  $\mathcal{T} \nu \mathcal{A}$  (FC)
- Sun StorEdge 6130 アレイ
- Sun StorageTek 6140 アレイ
- Sun StorageTek 6540 アレイ
- Sun StorageTek 6580 アレイ
- Sun StorageTek 6780 アレイ
- Sun Storage J4200 アレイ
- Sun Storage J4400 アレイ
- Sun Storage J4500 アレイ
- Sun Blade™ 6000 ディスクモジュール

# <span id="page-13-0"></span>サポートされるプラットフォームと必要なパッ ケージ

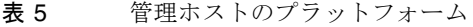

<span id="page-13-2"></span>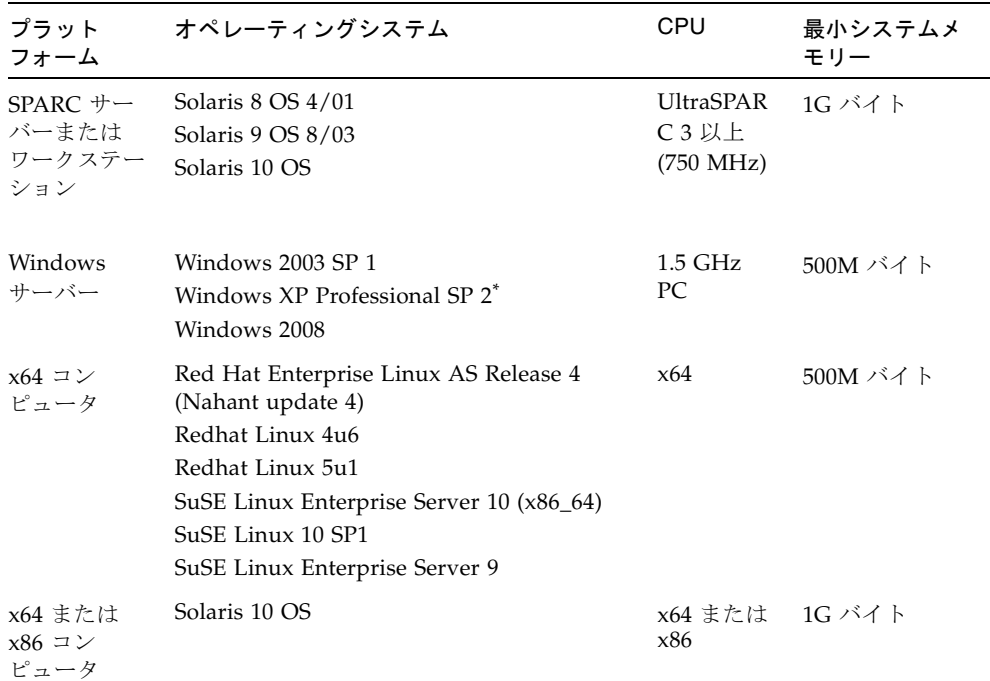

\* Windows XP Home Edition はサポートされません。

[表](#page-13-1) 6 は、Solaris ホストにインストールする必要がある Solaris パッケージを示しま す。[表](#page-13-2) 5 に示す Solaris オペレーティングシステムの最小インストールを行うと、最 後の4つを除くすべてのパッケージがインストールされます。これらのパッケージは Java には必要ですが、管理ソフトウェアでは使用されません。

<span id="page-13-1"></span>表 6 必要な Solaris パッケージ

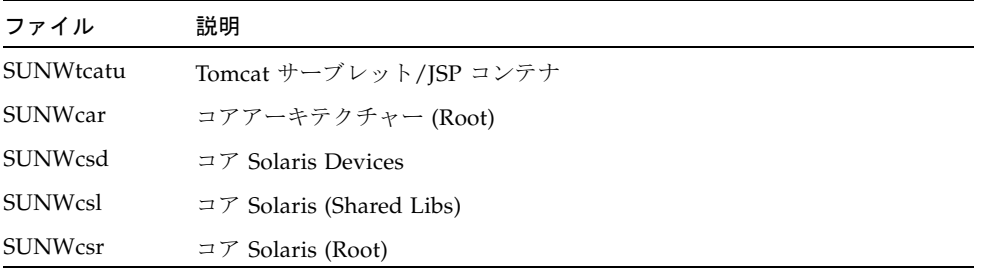

表 6 必要な Solaris パッケージ (続き)

| ファイル              | 説明                                                     |
|-------------------|--------------------------------------------------------|
| <b>SUNW</b> csu   | $\exists \mathcal{F}$ Solaris (Usr)                    |
| SUNWkym           | コアアーキテクチャー (Kvm)                                       |
| SUNWlibC          | Sun Workshop コンパイラバンドル libC                            |
| SUNWmfrun         | Motif ランタイムキット                                         |
| <b>SUNW</b> xwice | X Window System Inter-Client Exchange (ICE) コンポーネント    |
| SUNWxwplt         | X Window System プラットフォームソフトウェア                         |
| SUNWxwrtl         | /usr/lib の X Window System およびグラフィックスランタイムライブ<br>ラリリンク |

[表](#page-14-0) 7 は、Linux ホストにインストールする必要がある Linux パッケージおよびライブ ラリを示します。32 ビット版のパッケージおよびファイルは必須です。

<span id="page-14-0"></span>

| ファイル           | バージョン                    |
|----------------|--------------------------|
| fileutils      | $4.0 - 8$                |
| gawk           | $3.0.4 - 1$              |
| glibc          | $2.1.2 - 11$             |
| ld-linux.so.2  |                          |
| libc.so.6      | $\overline{\phantom{0}}$ |
| libc.so.6      | $(GLIBC_2.0)$            |
| libc.so.6      | $(GLIBC_2.1)$            |
| libc.so.6      | $(GLIBC_2.1.2)$          |
| libc.so.6      | (GLIBC_2.1.3)            |
| libcrypt.so.1  | $\overline{\phantom{a}}$ |
| libcrypt.so.1  | $(GLIBC_2.0)$            |
| libdl.so.2     |                          |
| libpam.so.0    |                          |
| sh-utils       | $2.0 - 1$                |
| textutils      | $2.0 - 2$                |
| libstdc++.so.5 |                          |

表 7 必要な Linux パッケージ

| ファイル              | バージョン             |
|-------------------|-------------------|
| $libstdc++.$ so.5 | $(CXXABI_1.2)$    |
| $libstdc++.$ so.5 | $(GLIBCPP_3.2)$   |
| $libstdc++.$ so.5 | $(GLIBCPP_3.2.2)$ |

**表 7** 2 必要な Linux パッケージ (続き)

### <span id="page-15-0"></span>必要なパッチ

使用しているシステムの最新のパッチは、SunSolve (http://www.sunsolve.sun.com) で確認してください。

注 – J4500 および Sun Blade 6000 アレイが接続された Solaris 10 システムで CAM を 実行するために必要なパッチは、i386 用が 138129-01、SPARC 用が 138128-01 (SES ドライバ) です。SES (SCSI Enclosure Services) ドライバは、CAM でこれらのタイプ のアレイを検出および管理するためにパッチを適用する必要があります。

# <span id="page-15-1"></span>RAID Manager ソフトウェアドライバ、ファーム ウェアおよびユーティリティー

Sun StorageTek RAID Manager ソフトウェア用のドライバ、ファームウェア、およ びユーティリティーをダウンロードする

- 1. Sun の「SAS RAID」Web ページ (http://www.sun.com/storagetek/storage\_networking/hba/raid/) を開きます。
- 2. ページ右側の「Related Support」の欄から「Drivers, Firmware, and Utilities」を 選択します。

# <span id="page-16-0"></span>ファイル容量の要件

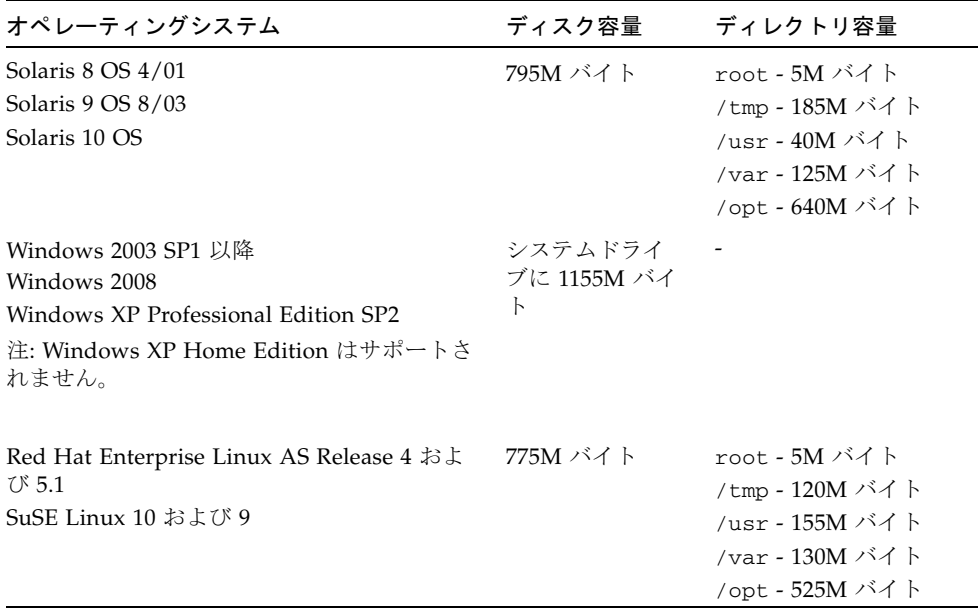

#### 表 8 CAM ファイル容量の要件

# <span id="page-16-1"></span>Windows のサービスパック (SP) について

注意 – Windows に CAM をインストールする前に、「%SystemDrive%\Program」 という名前のファイルまたはディレクトリが存在しないことを確認してください。こ のファイルがあると、一部のアプリケーションが正常に機能しない可能性がありま す。ファイルが存在する場合は、「%SystemDrive%\Program1」という名前に変更 してください。

Windows のサービスパックは、必要に応じて Microsoft Download サイトからダウ ンロードしてください。Windows システムには、必ず管理ユーザーとしてログイン している必要があります。

アレイインストールファイルおよびインストーラは、CD に圧縮されたファイルとし て提供されています。ホストでこの圧縮ファイルを展開してから、インストールに進 みます。

Windows プラットフォームでインストールを終えると、ポート 6789 の例外を許可す るよう、各ホストで Windows ファイアウォールを構成する必要があります。

詳細は、適切な製品マニュアルを参照してください。6 [ページの「マニュアル」](#page-11-0)を参 照してください。

### <span id="page-17-0"></span>管理ホストで必要な開放ポート

デフォルトでセキュリティー保護された Solaris、Linux、および Windows プラット フォームでは、次の着信および発信ポートを開放してください。

- 着信ポート
	- TCP 6788 6789 にリダイレクトするコンソール用 HTTP ポート
	- TCP 6789 コンソール用 HTTPS ポート
- 発信ポート
	- TCP 25 FMS からの電子メールイベント通知に使用される SMTP
	- UDP 161 FMS からのイベント通知トラップに使用される SNMP
	- TCP 2463 アレイとの RPC (遠隔手続き呼び出し) に使用
- プロキシエージェント用ポート
	- JBOD および Sun Blade 6000 ディスクモジュール CAM プロキシエージェン トを使用している場合は、前述のポートに加えて、開放ポートがもう 1 つ必要 です。このポートによって、TCP (プロトコル) トラフィックが可能になりま す。
	- プロキシエージェントを使用している場合にのみポート 8653 を使用してくださ い。
	- 詳細は、60 [ページの「帯域内アレイ管理に関する問題点」](#page-65-0)を参照してくださ い。
- Windows でファイアウォールを介してポートを開放する方法については、 Windows のマニュアルまたはオンラインヘルプを参照してください。

# <span id="page-17-1"></span>リモート CLI クライアントでサポートされるプ ラットフォーム

リモートスクリプトの CLI クライアントによって管理ホストにコマンドが送信さ れ、この管理ホストによってアレイにコマンドが送信されます。

[表](#page-18-1) 9 に、CLI クライアントを実行できるリモートプラットフォームを示します。

| ОS                                 | バージョン                                          |
|------------------------------------|------------------------------------------------|
| Solaris 8 SPARC                    | 4/01 以降                                        |
| Solaris 9 SPARC                    | 8/03 以降                                        |
| Solaris 10 SPARC                   | すべて                                            |
| Solaris 10 x86                     | すべて                                            |
| Windows Server 2003                | Standard/Web/<br><b>Enterprise Edition SP2</b> |
| Windows 2008                       |                                                |
| Windows XP Professional<br>Edition | SP <sub>2</sub>                                |
| Red Hat Linux                      | 4u6.5u1                                        |
| SuSE Linux                         | 9, 10                                          |
| <b>IBM AIX</b>                     | 3.5                                            |
| $HP-UX$                            | B.11.23                                        |

<span id="page-18-1"></span>表 9 リモート CLI クライアントのプラットフォーム

# <span id="page-18-0"></span>サポートされる Web ブラウザ

表 10 サポートされる Web ブラウザ

| ブラウザ                        | 最低バージョン                               |
|-----------------------------|---------------------------------------|
| Netscape Navigator          | 6.2.0                                 |
| Mozilla                     | 1.4                                   |
| Firefox                     | 1.0                                   |
| Microsoft Internet Explorer | 5.5<br>注: Version 7 はサポートされてい<br>ません。 |

# <span id="page-19-0"></span>ブラウザのパフォーマンスのためのベストプラク ティス

CAM の使用時に Web ブラウザのパフォーマンスを改善するには、次のようにしま す。

- ポップアップウィンドウを有効にする。
- Common Array Manager ホストのプロキシを指定しない。プロキシを指定しない ことで、ブラウザがハングアップ、またはタイムアウトしたり、誤ったエラー メッセージを生成したりする可能性がある状況を避けます。「設定」>「詳細」> 「プロキシ」(または使用しているブラウザでこれに類似するメニュー) を選択し て、Common Array Manager の管理ホスト名を「プロキシなしのホスト」セク ションに加えます。
- Firefox および Mozilla ブラウザは、セッション情報を共有することに留意する。 Common Array Manager にログインしていて、ほかのブラウザインスタンス、ま たは同じ URL を示すタブを開く場合には、同じユーザーセッションを経由してア クセスすることになるため、再度ログインする必要はありません。Common Array Manager の「現在のログイン」フィールドが有効なため、別のログインの ための新しいウィンドウは開きません。したがって、別のユーザーセッションを 要求する場合は、異なるプロファイルを定義するか、別のマシンからログインし ます。これは、Microsoft Internet Explorer ブラウザでは起こらないため、このブ ラウザを使用して新しいセッションを開くこともできます。

注 – Microsoft Internet Explorer の version 7 はサポートされていません。

#### Firefox 3.0.1 を使用した場合、アレイ登録の進捗が最後まで到達し ない

Solaris 10 と Firefox 3.0.1 を使用している場合、Firefox 3.0.1 によるアレイ登録ウィ ザードで登録の進捗が完了しません。この問題を回避するには、アレイ登録時に次の ように手順 5 を必ず実行してください。

- 1. 「登録」ボタンをクリックします。
- 2. アレイの IP 番号を入力します。
- 3. 「次へ」をクリックします。
- 4. 「完了」をクリックして「結果」ウィンドウを表示します。 進捗バーのインジケータが進んでいない状態で、「閉じる」ボタンが有効です。
- 5. 「閉じる」ボタンをクリックします。

### Windows ホストでの DNS 遅延

DNS ルックアップ時の遅延を回避するには、必ずアレイを接続しておきます。 Windows の場合、アレイがシステムに接続中と表示されていても、CAM によって 管理されていないアレイ情報の検索に時間がかかることがあります。DNS にアレイ の名前があることを確認するか、Windows OS でホストテーブルにアレイを追加して ください。

注 – これは、JBOD アレイには該当しませんが、JBOD アレイが Ethernet 経由で通 信するその他のアレイと混在している場合は該当します。

# <span id="page-20-0"></span>サポートされる言語

Solaris、Linux、および Windows では、Sun StorageTek Common Array Manager のブラウザユーザーインタフェースは、次の言語で使用できます。

- 英語
- フランス語
- 日本語
- 簡体字中国語

CLI は次の言語で使用できます。

■ 英語

オンラインヘルプは次の言語で使用できます。

- 英語
- 日本語
- 簡体字中国語

マニュアルページは次の言語で使用できます。

- 英語
- 日本語

# <span id="page-21-0"></span>パッケージとパッチのインストール

CAM のインストール手順は、『Sun StorageTek Common Array Manager ソフト ウェアインストールマニュアル』(Part No. 820-4667) および『Sun StorageTek Common Array Manager J4000 アレイファミリ用ユーザーガイド』(Part No. 820- 4670) で解説しています。この節では、実行しなければならない管理ソフトウェアの パッチのアップグレードに関するリリース固有の手順について説明します。

- 17 [ページの「前提条件」](#page-22-0)
- 18 [ページの「サポートされるアップグレード」](#page-23-0)
- 18 [ページの「インストールログ」](#page-23-1)
- 18 ページの「CAM [ソフトウェアのインストールとアップグレード」](#page-23-2)
- 19 [ページの「ソフトウェアインストール](#page-24-1) CD について」
- 20 [ページの「ダウンロードしたファイルからのインストール」](#page-25-0)
- 20 ページの「CLI (最小) [インストール」](#page-25-1)
- 21 ページの「CLI CAM [インストールの実行」](#page-26-0)
- 21 ページの「CLI CAM [のアンインストール」](#page-26-1)
- 22 [ページの「以前のバージョンの](#page-27-0) CAM のアンインストール」

注意 – Windows に CAM をインストールする前に、「%SystemDrive%\Program」 という名前のファイルまたはディレクトリが存在しないことを確認してください。 ファイルが存在する場合は、「%SystemDrive%\Program1」という名前に変更して ください。このファイルがあると、一部のアプリケーションが正常に機能しない可能 性があります。

注 – J4500 および Sun Blade 6000 アレイが接続された Solaris 10 システムで CAM を 実行するために必要なパッチは、i386 用が 138129-01、SPARC 用が 138128-01 です。 SES (SCSI Enclosure Services) ドライバは、CAM でこれらのタイプのアレイを検出 および管理するためにパッチを適用する必要があります。

### <span id="page-22-0"></span>前提条件

インストール手順を開始する前に、次のことを実行してください。

1. 管理ソフトウェアを特定します。

管理ソフトウェアは、Sun StorageTek Common Array Manager Software CD で配 布されています。また、Sun の Web サイトから入手することもできます。

最新のソフトウェアリリースおよび関連情報を入手するには、 http://www.sun.com/storagetek/management\_software/resource\_management /cam に移動し、「Get It」タブをクリックします。

2. 最新のパッチを特定します。

使用しているシステムの最新のパッチは、SunSolve (http://www.sunsolve.sun.com) で確認してください。

注 – J4500 および Sun Blade 6000 アレイが接続された Solaris 10 システムで CAM を 実行するために必要なパッチは、i386 用が 138129-01、SPARC 用が 138128-01 です。 SES (SCSI Enclosure Services) ドライバは、CAM でこれらのタイプのアレイを検出 および管理するためにパッチを適用する必要があります。

3. ストレージドメインを含むすべての上級機能のライセンス証明書があることを確 認します (ご使用のタイプのアレイでサポートされている場合のみ)。

4 [ページの「上級機能](#page-9-0) (オプション) のライセンス」を参照してください。

4. インストールの手順を読みます。

適切なマニュアルを参照してください。6 [ページの「マニュアル」](#page-11-0)を参照してく ださい。

- 5. root (Solaris および Linux の場合) または単なるローカルの管理者権限ではなく 完全な管理者権限を持つユーザー (Windows の場合) で管理ホストにログインしま す。
- 6. インストールスクリプトを実行する前に、次のようなホスト要件がチェックされ ます。
- 関連するソフトウェアのサポートされていないバージョン (5.x より前の CAM バージョンなど)
- オペレーティングシステムまたはソフトウェアのサポートされていないバージョ ン
- ディスク容量の不足 (11 [ページの「ファイル容量の要件」](#page-16-0)を参照)

ホストが要件を満たしている場合、スクリプトは旧バージョンを探し、新規イン ストール、あるいはアップグレードまたはベースラインのインストールが必要で あるかを判定します。インストール済みの旧バージョンが検出されなかった場 合、新規インストールが実行されます。

#### Solaris ゾーンの前提条件

- CAM を疎ルートゾーンにインストールする前に、Lockhart 3.0.5 とそのローカラ イズ版パッケージを大域ゾーンにインストールしてください。
- Solaris 10 の場合、ローカルゾーンにログインしているときに Lockhart 設定スク リプトを実行しないでください。CAM インストール時にこれは実行できません。 CAM をローカルゾーンにインストールする前に、大域ゾーンで Lockhart をイン ストールおよびアップグレードするか、Lockhart を完全ルートゾーンにインス トールします。

詳細は、Sun Microsystems Support Service (http://www.sun.com/contact/support.jsp) にお問い合わせください。

# <span id="page-23-0"></span>サポートされるアップグレード

Solaris: このリリースでは、CAM 5.0.0.8、5.0.1.1、5.0.2.1、5.1.0.10、5.1.0.11、 5.1.1.2、5.1.2.2、5.1.3.2、および 6.x からのアップグレードがサポートされます。こ のリリースをインストールする前に、既存のバージョンの CAM をアンインストール する必要はありません。

Linux: アップグレードはサポートされています。

Windows: アップグレードはサポートされています。

### <span id="page-23-1"></span>インストールログ

インストールに失敗した場合、ディスク空き容量をチェックしてください。

詳細は次に示すインストールログを調べてください。 Solaris: /var/sadm/install/se6000/se6000\_Host\_SW.log Linux: /var/opt/cam Windows: \Program Files\Common Files\Sun Microsystems\se6000

# <span id="page-23-2"></span>CAM ソフトウェアのインストールとアップグレー ド

新しいホストに管理ソフトウェアをインストールする場合は、インストール要件を確 認し、適切なマニュアルで説明されているインストールおよび構成の一連の手順に 従ってください。6 [ページの「マニュアル」を](#page-11-0)参照してください。

■ Sun の Web サイトでマニュアルを検索するには、次の手順に従います。 http://jp.sun.com/documentation/ の「検索」フィールドに、マニュアルタイト ル、タイトルの一部、またはマニュアルの Part No. を入力して、改行キーを押し ます。

# <span id="page-24-0"></span>インストール要件

CAM はローカル管理ホストまたは中央管理サーバーにインストールできます。

管理ソフトウェアをインストールする前に、次のことを行います。

- インストール手順を最後まで読みます。6[ページの「マニュアル」を](#page-11-0)参照してくだ さい。
- アレイハードウェアを設置します。
- インストールに必要な容量を確認します。

最新のソフトウェアリリースおよび関連情報を入手するには、 http://www.sun.com/storagetek/management\_software/resource\_management/ cam に移動し、「Get It」タブをクリックします。

初期インストールおよび構成後は、管理ソフトウェアとファームウェアの各リリース へのアップグレードが可能です。

インストール中にファームウェア更新バンドルがホストサーバーにインストールされ ます。アレイファームウェアのアップグレードについては、適切なマニュアルを参照 してください。6 [ページの「マニュアル」](#page-11-0)を参照してください。

■ Sun の Web サイトでマニュアルを検索するには、次の手順に従います。 http://jp.sun.com/documentation/ の「検索」フィールドに、マニュアルタイト ル、タイトルの一部、またはマニュアルの Part No. を入力して、改行キーを押し ます。

# <span id="page-24-1"></span>ソフトウェアインストール CD について

Sun StorageTek Common Array Manager Installation Software CD には、インストー ルに関連する 3 つのウィザードが収録されています。

- GUI ソフトウェアインストーラ グラフィカルユーザーインタフェースのウィ ザードを使用して、ローカルまたはリモート管理ホストをサポートするアプリ ケーションを選択してインストールできます。
- CLI ソフトウェアインストーラ CLI のスクリプトを使用して、ローカルまたはリ モート管理ホストをサポートするアプリケーションを選択してインストールでき ます。
- アンインストーラ ホストから管理ホストソフトウェアおよびリモートホストソフ トウェアをアンインストールできます。

# <span id="page-25-0"></span>ダウンロードしたファイルからのインストール

最新のソフトウェアリリースおよび関連情報を入手するには、 http://www.sun.com/storagetek/management\_software/resource\_management/ cam に移動し、「Get It」タブをクリックします。

初期インストールおよび構成後は、管理ソフトウェアとファームウェアの各リリース へのアップグレードが可能です。

### <span id="page-25-1"></span>CLI (最小) インストール

CLI のみ、または CLI とファームウェア、という 2 つのオプションのうちいずれか 1 つが使用可能になる最小インストールを行えます。どちらの場合もグラフィカルユー ザーインタフェース (GUI) はインストールされないので、CAM のフルインストール のサイズより 10 ~ 20% ほど小さくなります。

CLI のみのインストールモードを選択すると、複数のプロキシホストを集約する目的 で、このホストでのインストールを、CAM のフルインストールを実行する別のホス トのプロキシにするオプションが提示されます。

注 – 最小インストールはスタンドアロンにできますが、逆にリモートクライアント インストールの場合、別のホストにイメージをフルインストールする必要がありま す。

この軽量な管理ソリューションは、アレイに接続されているデータホストにインス トールされます。このデータホストは、CLI のみのインストールオプションを使用す る管理ホストの働きをすることもでき、次の機能を提供します。

- アレイ管理および監視機能
- IBOD 用のリモートプロキシエージェント
- ローカル CLI
- フルインストールでサポートされるアレイ構成
- アレイファームウェア (オプション)

CLI 最小インストールの全手順については、適切なマニュアルを参照してください。 6 [ページの「マニュアル」を](#page-11-0)参照してください。

■ Sun の Web サイトでマニュアルを検索するには、次の手順に従います。 http://jp.sun.com/documentation/ の「検索」フィールドに、マニュアルタイト ル、タイトルの一部、またはマニュアルの Part No. を入力して、改行キーを押し ます。

# <span id="page-26-0"></span>CLI CAM インストールの実行

CLI (最小) インストールの全手順については、適切なマニュアルを参照してくださ い。6 [ページの「マニュアル」](#page-11-0)を参照してください。

- 1. 「Common Array Manager インストーラ」ページで、「バンドル機能を選択」の リストにある次のオプションの中から 1 つを選択します。
	- 「コマンド行とファームウェアのみ」(管理ホストソフトウェア、ローカルユー ザー用 CLI、リモートユーザー用 CLI、リモート管理ホスト用 CLI、アレイ ファームウェア)
	- 「コマンド行のみ」(管理ホストソフトウェア、ローカルユーザー用 CLI、リ モートユーザー用 CLI、リモート管理ホスト用 CLI)

注 – アレイファームウェアファイルは、「コマンド行のみ」のオプションではイン ストールされません。ファームウェアがインストールされないため、このインストー ルではファームウェア解析機能は使用できません。

2. 「次へ」をクリックして、プロンプトに従います。「次へ」は 1、「取消し」は 3、「再表示」は 5 を押します。

ソフトウェアは、使用しているシステムをチェックし、次のいずれかまたはすべ てを実行することをユーザーに通知します。

- すべての以前の機能のアンインストール
- Java 2 Standard Edition のインストール
- Sun StorageTek Configuration Service BUI のインストール
- Sun StorageTek Fault Management Services のインストール
- Sun StorageTek アレイファームウェアのインストール
- Sun StorageTek Common Array Manager のインストール
- アンインストーラの作成
- Vital Product Data Registry の完了処理
- 3. 3 を押して終了するか、5 を押して再表示します。

## <span id="page-26-1"></span>CLI CAM のアンインストール

- 1. ホストソフトウェアのインストーラから、「アンインストール」を選択します。
- 2. 「次へ」をクリックして、プロンプトに従います。「次へ」は 1、「取消し」は 3、「再表示」は 5 を押します。

ソフトウェアは、使用しているシステムをチェックし、次のいずれかまたはすべ てを実行することをユーザーに通知します。

- アンインストールの準備
- Java 2 Standard Edition のアンインストール
- Sun StorageTek Fault Management Services のアンインストール
- Vital Product Data Registry の完了処理
- アンインストール後の処理

システムによって、アンインストールが正常に完了したことが通知されます。

3. 3 を押して終了するか、5 を押して再表示します。

## <span id="page-27-0"></span>以前のバージョンの CAM のアンインストール

注 – アンインストーラを実行する前に、java.exe または javaw.exe を実行しているす べてのアプリケーションを停止してください。

1. 『Sun StorageTek Common Array Manager ソフトウェアインストールマニュア ル』(Part No. 820-4667) および『Sun StorageTek Common Array Manager J4000 アレイファミリ用ユーザーガイド』(Part No. 820-4670) の説明に従って、 管理ホストで CLI にログインするか、リモート CLI クライアントを使用して CLI にログインします。

オペレーティングシステムに対応したディレクトリにナビゲートします。

Windows の場合:

%systemdrive%\Sun\CommonArrayManager\Host\_Software\_6.2.0.13\ bin\uninstall.bat

Solaris および Linux の場合:

/var/opt/CommonArrayManager/Host\_Software\_6.2.0.13/bin/ uninstall

SUSE 9 プラットフォームの場合、CLI アンインストールには次の rpm パッケー ジが必要です。

- libgcj-3.3.3-43.24.x86\_64.rpm
- getttext-0.1.14.1-30.1.x86\_64.rpm

#### 2. uninstall -f コマンドを入力します。

問題が解決しない場合は、uninstall -f -s コマンドを入力してください。 このコマンドは、現在インストールされている内容を削除します。

# <span id="page-28-0"></span>CAM に付属するファームウェア

一般に、CAM に付属しているファームウェアは、CAM の「ファームウェアのベー スラインをインストール」機能を使用してインストールできます。ただし、主要 ファームウェアリリース間の移行には、特別な手順が必要になることがあります。

6140、6540、および FLX380 アレイのタイプでバージョンを 06.xx.xx.xx から 07.xx.xx.xx にアップグレードする場合は、Sun Service に電話で連絡します。Sun Microsystems Support Service (http://www.sun.com/contact/support.jsp) にお問い 合わせください。

25xx アレイのタイプでバージョンを 06.xx.xx.xx から 07.xx.xx.xx にアップグレード する場合は、特別なユーティリティーが必要です。『2500 Array Series Firmware Upgrade Utility Guide』(Part No. 820-6362) を参照してください。

最新のソフトウェアリリースおよび関連情報を入手するには、 http://www.sun.com/storagetek/management\_software/resource\_management/ cam に移動し、「Get It」タブをクリックします。

使用しているシステムの最新のパッチは、http://www.sunsolve.sun.com で確認し てください。

注 – J4500 および Sun Blade 6000 アレイが接続された Solaris 10 システムで CAM を 実行するために必要なパッチは、i386 用が 138129-01、SPARC 用が 138128-01 です。

SES (SCSI Enclosure Services) ドライバは、CAM でこれらのタイプのアレイを検出 および管理するためにパッチを適用する必要があります。

この節では、次の事項について説明します。

- 23 [ページの「ファームウェアのインストール場所」](#page-28-1)
- 25 [ページの「ファームウェアベースラインのインストール」](#page-30-0)
- 26 ページの「[Sun StorageTek 6000](#page-31-0) シリーズおよび FlexLine アレイのファーム [ウェア」](#page-31-0)
- 31 [ページの「サポートされる拡張モジュール」](#page-36-0)
- 33 ページの「Sun StorageTek 2500 [シリーズアレイのファームウェア」](#page-38-1)

# <span id="page-28-1"></span>ファームウェアのインストール場所

CAM ファームウェアは、次の場所にインストールされます。

■ Solaris: /opt/SUNWstkcam/share/fw

- Windows: <システムドライブ>:\Program Files\Sun\Common Array Manager\ Component\SunStorageTekArrayFirmware\
	- Windows (64 ビット) C:\Program Files (x86)\Sun\Common Array Manager\ Component\SunStorageTekArrayFirmware
	- Windows (32 ビット) C:\Program Files \Sun\Common Array Manager\ Component\SunStorageTekArrayFirmware
- Linux /opt/sun/cam/share/fw/
- ファームウェアファイルは images サブディレクトリにあります。
	- コントローラのファームウェアは images/nge にあります。
	- SIM ファームウェア images/qnt/\*.fw
	- ディスクドライブのファームウェア images/disk/\*.fw
	- J4500 用エクスパンダボードのファームウェアは sun/sasxfwlo.\*.fw にありま す。
	- Sun Blade 6000 用エクスパンダボードのファームウェアは sun/sasxfwlo.\*.fw にあります。

ファームウェアのインストールディレクトリにはアレイのタイプごとに README ファイルがあり、ファームウェアベースラインが定義されています。

- README\_2500.txt には、Sun StorageTek 2500 シリーズアレイのファームウェア ベースラインが定義されています。
- README\_J4000.txt には、Sun Blad 6000 ディスクモジュールのファームウェア ベースラインが定義されています。
- README\_6000.txt には、Sun StorageTek 6130/6140/6540/FLX240/FLX280/FLX380 アレイのファームウェアベースライン が定義されています。

表 11 リリースファームウェアレベル

| アレイ                                 | ファームウェアのバージョン   |
|-------------------------------------|-----------------|
| Sun Storage J4200                   | 3A27            |
| Sun Storage [4400]                  | 3R14            |
| Sun Storage [4500]                  | 502D(5.0.2.13)  |
| Sun Blade 6000 ディスクモジュール            | 502A (5.0.2.10) |
| Sun Blade 6000 ディスクモジュール            | 502A (5.0.2.10) |
| Sun StorageTek 6580/6780            | 07.30           |
| Sun StorageTek 2500 シリーズ            | 07.35           |
| Sun StorageTek Flexline 240/280/380 | 07.15           |

# <span id="page-30-0"></span>ファームウェアベースラインのインストール

アレイのファームウェアは、CAM のファームウェアベースラインのインストール機 能を使用してアップグレードできます。CAM ソフトウェアは、アレイのファーム ウェアをアップグレードすべき時期になると、そのことを促します。

注 – この手順に進む前に、既存のファームウェアをアンインストールする必要はあ りません。

パフォーマンスを最適にするために、Sun では、すべてのアレイ上のファームウェア が、現在のファームウェアのベースラインのレベルに達していることを推奨していま す。ベースラインに達していないファームウェアでは新機能はサポートされません。 アレイのファームウェアを更新するには、「ストレージシステムの概要」ページまた は「アレイ管理」ページで、「ファームウェアのベースラインをインストール」ボタ ンをクリックします。

CAM のインストールでは、スクリプトにより、アレイのファームウェアファイルが 管理ホストのディレクトリに置かれます。ファームウェアをアップグレードする際に は、ソフトウェアがアレイにインストールされたファームウェアを解析します。ホス トにあるファームウェアベースラインの方が新しい場合にインストールを選択する と、ソフトウェアにより、そのファームウェアベースラインがアレイにインストール されます。

#### 前提条件

1. この作業を実行する前には、アレイが機能縮退の状態ではないことを確認してく ださい。

アレイが機能縮退の状態である場合は、アップグレードは失敗します。ベースラ インに達していないためにアレイが機能縮退した場合は、アレイをアップグレー ドできます。

2. アラームがないか確認し、ある場合は解決してください。

アラームは Java Web Console のマストヘッドまたは左側のナビゲーションツリー にある「アラームの概要」リンクで確認できます。サービスアドバイザを使用し てアラームを解決します。

3. 管理ソフトウェアにログインします。

6 [ページの「マニュアル」](#page-11-0)は、適切な製品マニュアルを見つけるのに役立ちま す。

- 4. 「Java Web Console」のページで、「Sun StorageTek Common Array Manager」をクリックします。
- 5. 「ストレージシステムの概要」ページで、ファームウェアのインストールまたは アップグレードが必要なアレイを選択します。

6. 「ファームウェアのベースラインをインストール」をクリックして、プロンプト に従います。

# <span id="page-31-0"></span>Sun StorageTek 6000 シリーズおよび FlexLine ア レイのファームウェア

正確なファームウェアビルドについては、ソフトウェアとともに配布されたビルド ノートのファイルを確認してください。以前サポートされていたアレイの場合、 CAM は 1 つ前のバージョンのファームウェアで従来機能をサポートします。これま でのところ該当するのは、新製品の Sun StorageTek 2500 シリーズアレイまたは J4000 ファミリシリーズです。

注 – 6140、6540、および FLX380 アレイ用の新しいファームウェア 07.10.x.xx をイン ストールする場合は、Sun Microsystems Support Service (http://www.sun.com/contact/support.jsp) にお問い合わせください。

注 – 以前のファームウェアの場合、デフォルトのサイズは 16K バイトでした。GUI および CLI には、必要に応じてデフォルトのキャッシュブロックサイズを以前の 16K バイトに変更するオプションがあります。

次の表の「ファームウェアファイル」列に記載されているパスは、ファームウェアが ある images サブディレクトリを基準とした相対パスです。

表 12 コントローラの情報: Sun StorageTek 6130/6140/6540/6580/6780/FLX240/FLX280/FLX380 ア レイに関する情報

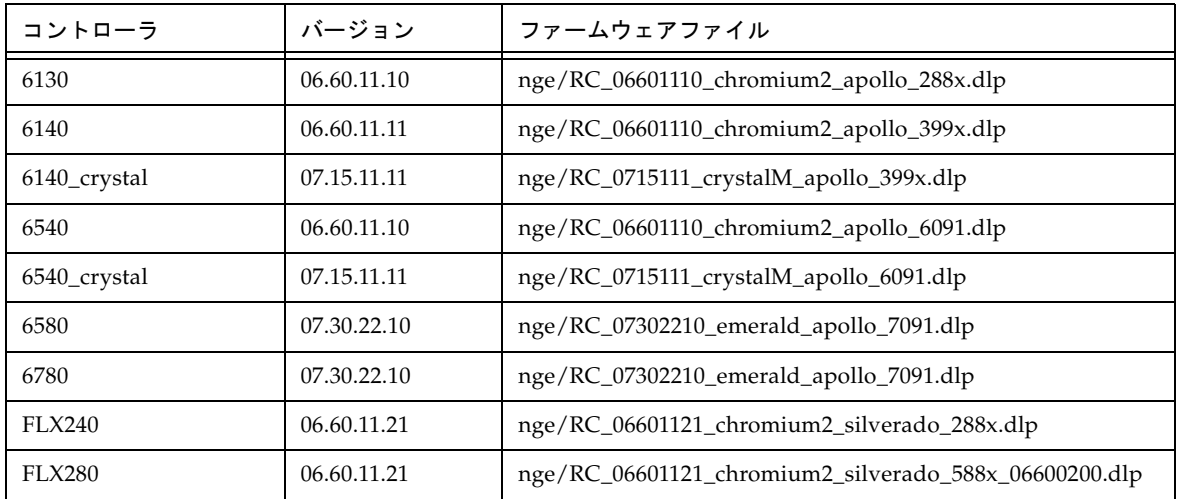

表 12 コントローラの情報: Sun StorageTek 6130/6140/6540/6580/6780/FLX240/FLX280/FLX380 ア レイに関する情報 (続き)

| コントローラ         | バージョン       | ファームウェアファイル                                  |
|----------------|-------------|----------------------------------------------|
| FLX380         | 06.60.11.21 | nge/RC_06601121_chromium2_silverado_6091.dlp |
| FLX380_crystal | 07.15.11.11 | nge/RC_07151111_crystalM_apollo_6091.dlp     |

表 13 NVSRAM の情報: Sun StorageTek 6130/6140/6540/FLX240/FLX280/FLX380 アレイに関する情報

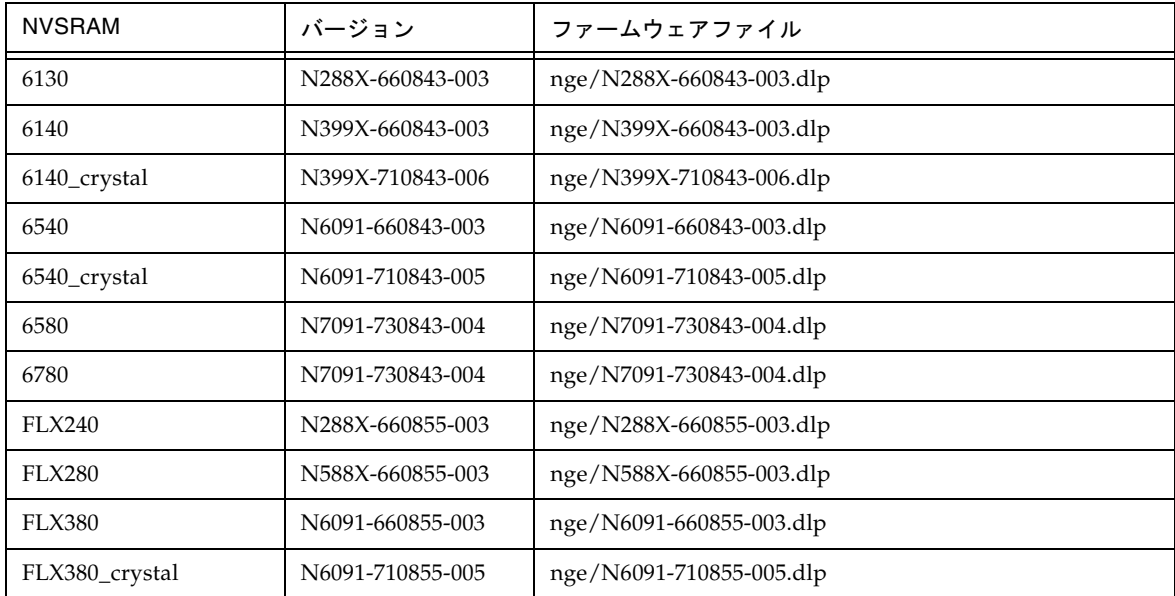

#### 表 14 IOM の情報: Sun StorageTek 6130/6140/6540/FLX240/FLX280/FLX380 アレイに関する情報

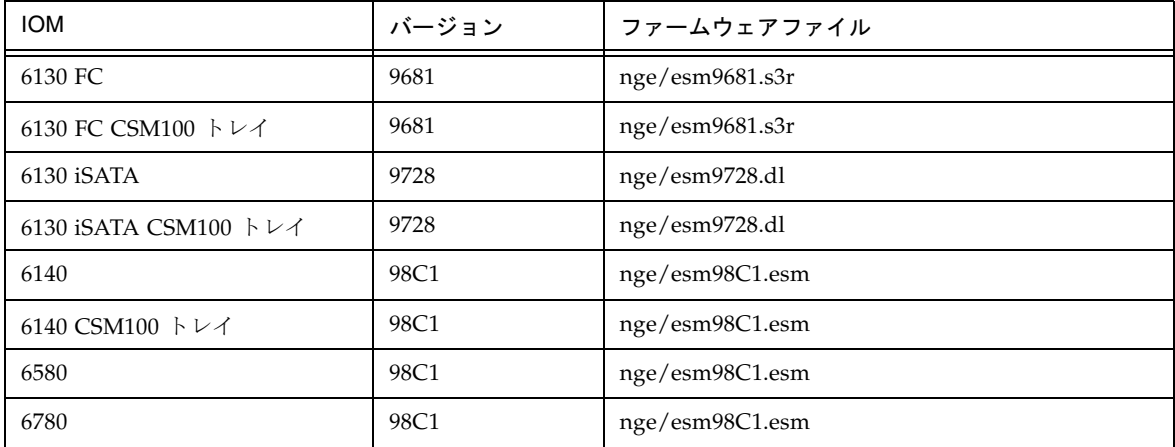

| <b>IOM</b>              | バージョン | ファームウェアファイル     |
|-------------------------|-------|-----------------|
| <b>FLA300</b>           | 9681  | nge/esm9681.s3r |
| <b>FLA200</b>           | 9330  | nge/esm9330.s3r |
| FLC200 iSATA            | 9728  | nge/esm9728.dl  |
| FLC200 iSATA CSM100 トレイ | 9728  | nge/esm9728.dl  |
| FLC200 dSATA            | 9566  | nge/esm9566.dl  |
| FLC200 dSATA CSM100 トレイ | 9566  | nge/esm9566.dl  |

表 14 IOM の情報: Sun StorageTek 6130/6140/6540/FLX240/FLX280/FLX380 アレイに関する情報 (続き)

表 15 ディスクドライブの情報: Sun StorageTek 6130/6140/6540/FLX240/FLX280/FLX380 アレイに 関する情報

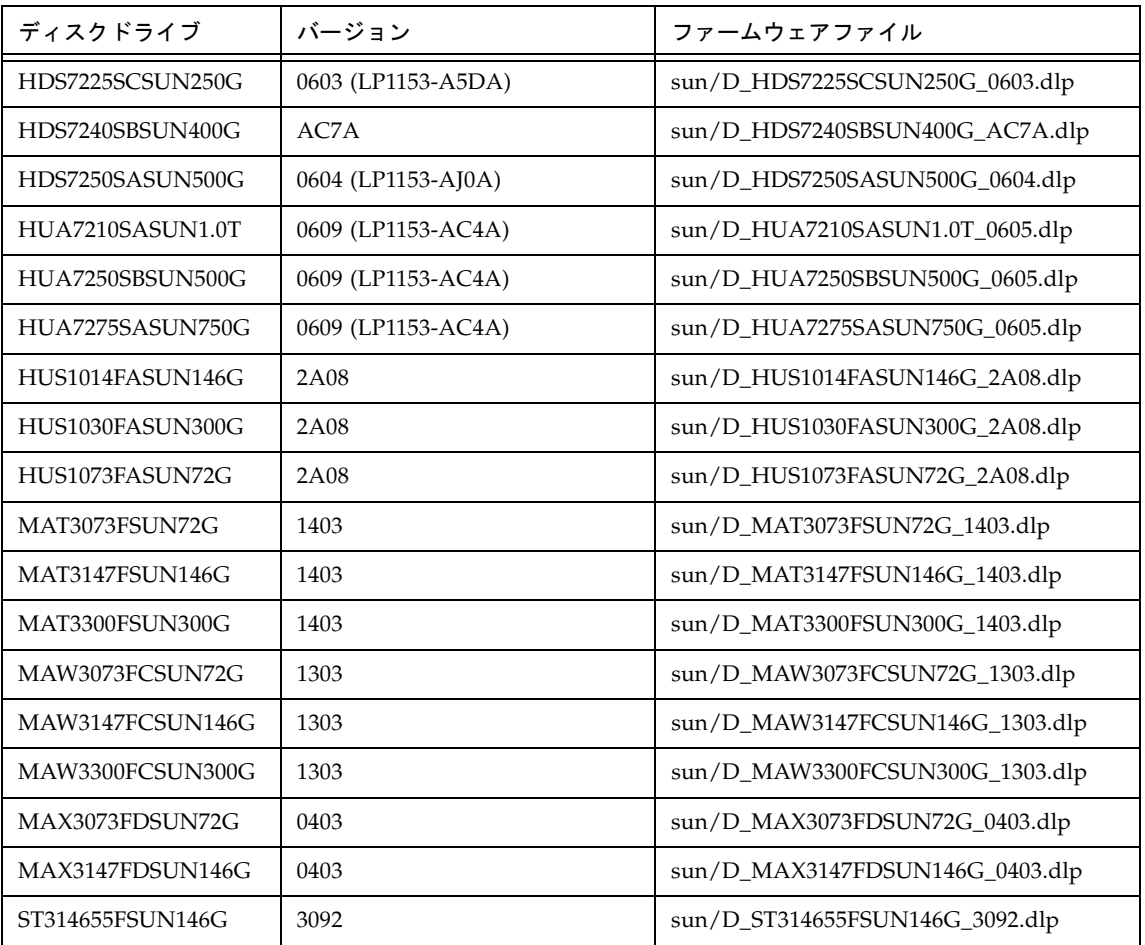

表 15 ディスクドライブの情報: Sun StorageTek 6130/6140/6540/FLX240/FLX280/FLX380 アレイに 関する情報 (続き)

| ディスクドライブ         | バージョン              | ファームウェアファイル                     |
|------------------|--------------------|---------------------------------|
| ST314670FSUN146G | 071C               | sun/D_ST314670FSUN146G_071C.dlp |
| ST314680FSUN146G | 055A               | sun/D_ST314680FSUN146G_055A.dlp |
| ST314685FSUN146G | 042D               | sun/D_ST314685FSUN146G_042D.dlp |
| ST314695FSUN146G | 0409               | sun/D_ST314695FSUN146G_0409.dlp |
| ST32500NSSUN250G | 0605 (LP1153-3AZQ) | sun/D_ST32500NSSUN250G_0605.dlp |
| ST330000FSUN300G | 055A               | sun/D_ST330000FSUN300G_055A.dlp |
| ST330055FSUN300G | 3092               | sun/D_ST330055FSUN300G_3092.dlp |
| ST330055FSUN300G | 071C               | sun/D_ST330055FSUN300G_071C.dlp |
| ST340008FSUN0.4T | 0343               | sun/D_ST340008FSUN0.4T_0343.dlp |
| ST330055FSUN450G | 071C               | sun/D_ST330055FSUN450G_071C.dlp |
| ST35000NSSUN500G | 0605 (LP1153-3AZQ) | sun/D_ST35000NSSUN500G_0605.dlp |
| ST373207FSUN72G  | 0.55A              | sun/D_ST373207FSUN72G_055A.dlp  |
| ST373307FSUN72G  | 0407               | sun/D_ST373307FSUN72G_0407.dlp  |
| ST373453FSUN72G  | 0449               | sun/D_ST373453FSUN72G_0449.dlp  |
| ST373454FSUN72G  | 042D               | sun/D_ST373454FSUN72G_042D.dlp  |
| ST373455FSUN72G  | 3092               | sun/D_ST373455FSUN72G_3092.dlp  |
| ST373554FSUN72G  | 0409               | sun/D_ST373554FSUN72G_0409.dlp  |
| ST37500NSSUN750G | 0605 (LP1153-3AZQ) | sun/D_ST37500NSSUN750G_0605.dlp |

注 – 06.19*x.x* 以降のコントローラファームウェアは、

6540/6140/6130/FLX240/FLX280/FLX380 アレイコントローラモジュールと Sun StorageTek CSM100/CSM200/FLA200/FLC200/FLA3 拡張モジュールのトレイの混 在をサポートしています。ファームウェアのインストール後、6130 コントローラは CSM200 拡張モジュールを使用でき、CSM100 拡張モジュールは 6540 および 6140 コ ントローラと組み合わせることができます。

### <span id="page-35-0"></span>CSM200 の要件

新しい CSM200 拡張モジュールを本稼働環境またはアクティブな環境にある既存の アレイに追加する場合、必ず、RAID コントローラモジュールの電源が入っている状 態でトレイのケーブル接続と追加を行います。

注意 – 正しい手順に従わないと、お客様のデータが失われる可能性があります。

#### DACstore について

<span id="page-35-1"></span>DACstore は、アレイファームウェアによって維持され、アレイの各ディスクドライ ブの情報が保存されています。交換用ドライブまたは追加拡張モジュールを既存の動 作中のアレイに接続する前に、Sun Microsystems Support Service (http://www.sun.com/contact/support.jsp) に問い合わせて接続が順調であること を確認し、DACstore の構成およびステータスデータベースで問題を回避するように してください。

#### DACstore で問題が起きる可能性があるアレイ

- Sun StorEdge 6130 アレイ
- Sun StorageTek 6140 アレイ
- Sun StorageTek 6540 アレイ
- StorageTek FLX280 アレイ
- StorageTek FLX380 アレイ

注 – 常に復元可能なデータのバックアップを保存することを推奨します。

正しい手順に従わないと、お客様のデータが失われる可能性があります。次のいずれ かを確認した場合は、ただちに Sun Microsystems Support Service (http://www.sun.com/contact/support.jsp) に連絡してください。

- 管理操作やデータアクセスができない
- 機能ライセンスを適用できない
- アレイファームウェアのアップグレードまたはベースラインのインストールがで きない
- 管理ツールに表示されるコンポーネントの詳細情報に誤りがある
- ホストのオペレーティングシステムが誤った製品識別子を認識している
- アレイの登録または検出が正常に完了しない
- マルチパスフェイルオーバーが継続的に発生する、または回復不能である
### サポートされる拡張モジュール

注 – J4000 アレイファミリには拡張モジュールはありません。

次の表に、サポートされる拡張モジュールの一覧を示します。

<span id="page-36-0"></span>表 16 サポートされる拡張モジュール: 6000 シリーズアレイ

| アレイコントローラ                                          | サポートされていた拡張モジュール   |
|----------------------------------------------------|--------------------|
| Sun StorageTek 6540 $\mathcal{F} \nu \mathcal{A}$  | CSM200             |
| Sun StorageTek 6140 $\mathcal{T} \nu \mathcal{A}$  | CSM <sub>200</sub> |
| Sun StorageTek 6130 $\mathcal{V} \vee \mathcal{A}$ | CSM <sub>100</sub> |
| Sun StorageTek 6580 $\mathcal{V} \vee \mathcal{A}$ | CSM200             |
| Sun StorageTek 6780 $\mathcal{V} \vee \mathcal{A}$ | CSM <sub>200</sub> |

表 17 サポートされる拡張モジュール: 2500 シリーズアレイ

<span id="page-36-1"></span>

| アレイコントローラ                   | サポートされる拡張モジュール |
|-----------------------------|----------------|
| Sun StorageTek 2500 シリーズアレイ | 2501           |

<span id="page-36-2"></span>表 18 サポートされる拡張モジュール: Sun StorageTek FLX240/FLX280/FLX380 アレイ

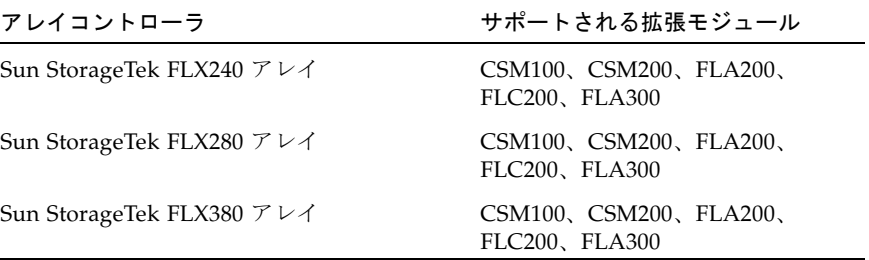

# 追加の拡張トレイのためのファームウェアのアップグレード

コントローラのファームウェアの 07.xx.xx.xx を使用すると、Sun StorageTek 6130/6140/6540 アレイとFLX240/FLX280/FLX380 アレイでアレイコントローラモ ジュールと 2 つのバージョンの拡張モジュールのトレイを混在させることができま す。

■ データのないトレイの混在をサポートするモジュールの一覧については、表 [16](#page-36-0)、 表 [17](#page-36-1)、および表 [18](#page-36-2) を参照してください。

- すでにデータが存在するトレイの追加については、データが失われることのない よう、Sun にサポートを依頼してください。
- トレイの混在は、Sun StorageTek 2500 シリーズアレイではサポートされません。

### 拡張モジュールのアップグレード

6140、6540、および FLX380 アレイ用の新しいファームウェア 07.10.x.xx をインス トールする場合は必ずご購入先 (70 ページの「[Sun Microsystems](#page-75-0) のサポート」を参 照)にお問い合わせください。最初に1度インストールしておくことで、将来07 ファームウェアベースラインに変更があった場合、次に説明する手順でインストール できます。

注 – 07.10.x.xx は 6130、FLX240/280/2500、および J4000 アレイでは利用できませ  $h_{\alpha}$ 

この次に示す注意事項は、J4000 アレイには該当しません。ファームウェアのバー ジョンを 7.10 にアップグレードしたあと、キャッシュブロックのサイズはデフォル トの 4K バイトにリセットされます。以前のファームウェアの場合、デフォルトのサ イズは 16K バイトでした。GUI および CLI には、必要に応じてデフォルトのキャッ シュブロックサイズを以前の 16K バイトに変更するオプションがあります。

前提条件**:** CAM を使用して Sun StorageTek FLX240/FLX280/FLX380 アレイを検出 したり、また何らかのトレイ移行 (たとえば、FLA300 拡張トレイを既存の 6130/6140/6540 コントローラの後ろに追加する場合など) を実施したりする前に、 アレイおよび関連するトレイをファームウェア version 6.19.25.00 以降にアップグ レードする必要があります。CAM にアレイを登録すると、最新のファームウェア ベースラインにアップグレードできるようになります。

#### 既存のアレイへの新規拡張モジュールの追加

- 1. 新しくサポートされた拡張モジュールのケーブルを接続する前に、既存のコント ローラおよびトレイをアップグレードします。
- 2. 拡張モジュールを追加します。
- 3. 再びアレイをアップグレードします。

#### 新規アレイへの既存の拡張トレイの追加

- 1. 新しいコントローラとトレイを取り付けます。
- 2. ファームウェアのアップグレードを行います。
- 3. 拡張トレイを追加します。
- 4. 再びアレイをアップグレードします。

### 拡張モジュールの追加のためのファームウェアのアップグ レード

CAM が管理するアレイにトレイを追加するには、次の手順に従います。

注 – 追加する拡張トレイのケーブルの接続は行わないでください。

- 1. 標準インストール手順に従って Common Array Manager のリリースをインストー ルします。
- Solaris、Windows、および Linux 管理ホストでは、それぞれ手順が異なります。 ソフトウェアの更新により、管理ソフトウェアサーバーに最新のファームウェア のコピーが書き込まれます。
- 1つのアレイ内に重複するトレイ ID が存在してはいけません。CSM200 トレイの トレイ ID は、電源投入時、次に使用可能な ID 番号に自動的に設定されます。ほ かのトレイはすべて手動で設定してください。
- 2. 必要に応じてアレイを登録します。
- 3. 「ストレージシステムの概要」ページまたは「アレイ管理」ページで、「ファー ムウェアのベースラインをインストール」ボタンをクリックします。
- 4. アップグレードに同意します。
- 5. サービスアドバイザを使用して追加する拡張トレイのケーブルを接続し、アレイ に拡張トレイを追加します。
- 6. 再びアレイをアップグレードして、新しいトレイのファームウェアを更新しま す。

# Sun StorageTek 2500 シリーズアレイのファーム ウェア

2500 シリーズアレイの新しいファームウェア 07.35.xx.xx をインストールする場合 は、『2500 Array Series Firmware Upgrade Utility Guide』(Part No. 820-6362) を参 照してください。07.35.xx.xx を最初に 1 度インストールしておくことで、将来 07 ファームウェアベースラインに変更があった場合、このマニュアルで説明する CAM の通常のアップグレード手順でインストールできます (23 [ページの「ファームウェア](#page-28-0) [のインストール場所」](#page-28-0))。

使用しているシステムの最新のパッチは、次の SunSolve で確認してください。 http://www.sunsolve.sun.com

次の表の「ファームウェアファイル」列に記載されているパスは、ファームウェアが ある images サブディレクトリを基準とした相対パスです。

表 19 コントローラの情報: Sun StorageTek 2500 シリーズアレイ

| コントローラ | バージョン       | ファームウェアファイル                            |
|--------|-------------|----------------------------------------|
| 2510   | 07.35.10.10 | nge/RC_07351010_exmoor_apollo_1532.dlp |
| 2530   | 07.35.10.10 | nge/RC_07351010_exmoor_apollo_133x.dlp |
| 2540   | 07.35.10.10 | nge/RC_07351010_exmoor_apollo_1932.dlp |

表 20 NVSRAM の情報: Sun StorageTek 2500 シリーズアレイ

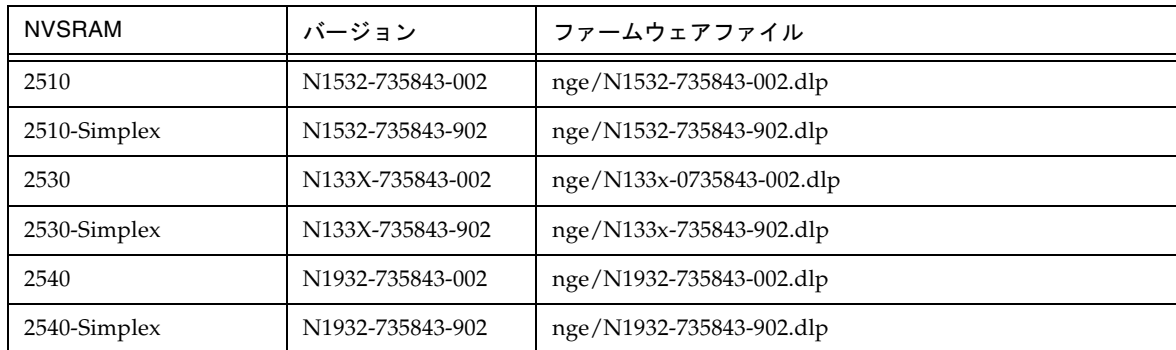

表 21 IOM の情報: Sun StorageTek 2500 シリーズアレイ

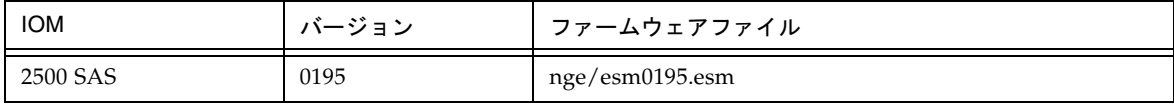

表 22 ディスクドライブの情報: Sun StorageTek 2500 シリーズアレイ

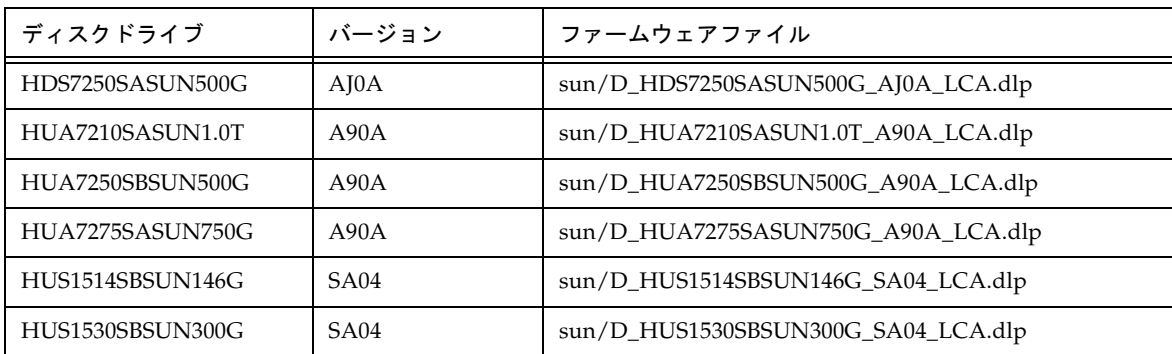

表 22 ディスクドライブの情報: Sun StorageTek 2500 シリーズアレイ (続き)

| ディスクドライブ         | バージョン            | ファームウェアファイル                         |
|------------------|------------------|-------------------------------------|
| HUS1573SBSUN72G  | SA04             | sun/D_HUS1573SBSUN72G_SA04_LCA.dlp  |
| ST314655SSUN146G | 0 <sub>B92</sub> | sun/D_ST314655SSUN146G_0B92.dlp     |
| ST330055SSUN300G | 0 <sub>B92</sub> | sun/D_ST330055SSUN300G_0B92.dlp     |
| ST330056SSUN300G | 081C             | sun/D_ST330056SSUN300G_081C.dlp     |
| ST340008SSUN0.4T | 0.543            | sun/D_ST340008SSUN0.4T_0543.dlp     |
| ST373455SSUN72G  | 0 <sub>B92</sub> | sun/D_ST373455SSUN72G_0B92.dlp      |
| ST37500NSSUN750G | 3AZO             | sun/D_ST37500NSSUN750G_3AZQ_LCA.dlp |

# 2500 シリーズでの 3 つ目の拡張トレイ (48 ドライブ) のケー ブル接続

3 つ目の拡張トレイと 48 台のドライブについてのサポートが追加されました。

ケーブル接続に関する最新情報については、Sun StorageTek 2500 シリーズアレイの 『ご使用にあたって』を参照してください。http://jp.sun.com/documentation/ の 「検索」フィールドに、「2500 ご使用にあたって」を入力して、改行キーを押しま す。次に、最新の『ご使用にあたって』を選択します。

# 既知の問題と運用に関する情報

次の節で、既知の問題と推奨される回避策およびほかのマニュアルには記載されてい ない運用に関する情報について説明します。

- 36 [ページの「アレイに関する問題点」](#page-41-0)
- 42 [ページの「構成に関する問題点」](#page-47-0)
- 53 [ページの「マニュアルに関する問題点」](#page-58-0)
- 57 [ページの「ファームウェアに関する問題点」](#page-62-0)
- 60[ページの「帯域内アレイ管理に関する問題点」](#page-65-0)
- 66 [ページの「ローカライズ版に関する問題点」](#page-71-0)

# <span id="page-41-0"></span>アレイに関する問題点

#### 6130 のバッテリの一意の識別子が一覧表示されない

バグ 6590617 - Sun StorageTek 6130 アレイではキャッシュのバックアップバッテリ の資産データを表示しないため、管理ソフトウェアの「バッテリ」の「コンポーネン トの概要」ページ (「障害追跡」 > 「FRU」 > 「バッテリ」) の「一意の識別子」 フィールドには、値ではなくダッシュ (-) が表示されます。

回避策 - 修正中です。

### 「アラームの概要」ページ: デバイス名を選択するとエラーが表示 される

バグ 6698254 -「アラームの概要」ページでデバイス名のリンクを選択すると、例外 またはエラーになることがあります。たとえば、メインの UI ウィンドウに Java ス タックトレースが表示されることがあります。

回避策 - メインウィンドウからデバイスを選択してください。

#### アレイ名が変更されない - J4500

バグ 6736301 - ローカルまたはリモートで管理されている JBOD アレイの名前を変 更しようとすると、処理は正常に完了するようですが、アレイ名が変更されません。 「sscs modify -N <new name> storage-system <old name>」コマンドを実行する と、正常に復帰しますが、J4500 上の名前は変わっていません。

回避策 -「sscs service -a <old name> set name=<new name>」コマンドを使用しま す。

#### 非適合アレイでのエラー

アレイが適合していないと、次をはじめとする多くの処理が実行されないことがあり ます。

- 標準 RAID ボリュームの作成
- 自動構成
- ストレージパーティションマッピングの作成
- ホットスペアの割り当て
- DSS
- DCE/DVE
- スナップショットボリュームの作成

#### アレイ登録の進捗が最後まで到達しない - Firefox 3.0.1

バグ 6744622 - Solaris 10 と Firefox 3.0.1 を使用している場合、Firefox 3.0.1 による アレイ登録ウィザードで登録の進捗が完了しません。

回避策 - アレイ登録時に次のように手順 5 を必ず実行してください。

- 1. 「登録」ボタンをクリックします。
- 2. アレイの IP 番号を入力します。
- 3. 「次へ」をクリックします。
- 4. 「完了」をクリックして「結果」ウィンドウを表示します。 進捗バーのインジケータが進んでいない状態で、「閉じる」ボタンが有効です。
- 5. 「閉じる」ボタンをクリックします。 登録プロセスは手順 4 で期待していたとおりに終了します。

### 「キャッシュ停止 %」の値を「キャッシュ開始 %」の値より大き くすることができない

バグ 6590637 - アレイの「管理」ページで、「キャッシュ停止 %」パラメータの値 が「キャッシュ開始 %」パラメータの値より大きくなるように変更しようとしても、 「setCacheParams operation failed:43」というエラーメッセージが表示されます。

回避策 - 有効な値を使用します。キャッシュ内の書き込まれていないデータのパーセ ンテージが「キャッシュ開始 %」の値まで上昇するとキャッシュフラッシュが開始さ れ、「キャッシュ停止 %」の値まで低下すると現在進行中のキャッシュフラッシュが 停止します。そのため、「キャッシュ停止 %」の値を「キャッシュ開始 %」の値よ り大きくすることはできません。

#### ジョブを取り消すことができない

バグ 6600387 - ボリューム作成などの一部のジョブを、開始後にアレイで取り消すこ とができません。ただし、複数のジョブがアレイのキューに入れられている場合は、 アレイでジョブが開始される前にキューのジョブをどれでも取り消すことができま す。

### CLI - 名前やラベルのないアレイを複数追加した場合に判別できな い

バグ 6681173 -「list devices」で、ラベルのない項目を複数表示できます。「list storage systems」でもラベルのない項目を複数表示できます。CLI を使用している場 合、ラベルのない項目同士を判別できません。

回避策 - ラベルのないデバイスに一意の一時的な名前を付けます。リストコントロー ラを使用して、一時的な名前に IP アドレスを指定します。そのあとで一時的な名前 を希望の名前に変更します。

### クリティカルアラーム: プロパティーのステータス - 0744QCJ005 の PowerSupply.00 が「正常」から「クリティカル」に変わりまし た

バグ 6698735 - J4200 の電源/ファン CRU の電源コードを外すと、次のような CAM のクリティカルアラームが生成されます。

「0744QCJ005 の PowerSupply.00 プロパティーのステータスが「正常」から「クリ ティカル」に変わりました。」

回避策 - 次のことを確認して、適切な対策を講じてください。

■ 電源装置が取り外されていないか。

- 電源装置が動作停止していないか。
- 電源コードが外れていないか。

#### 断片化解消ジョブが表示されない -「ジョブの概要」ページ

バグ 6592811 - 小さな仮想ディスクの場合、ディスクの断片化解消ジョブの完了が速 すぎて、「ジョブの概要」ページでジョブタスクの作成や一覧表示が行われない場合 があります。エラーが発生すると、ユーザーに通知されます。

回避策 - これはほかに影響しないはずですが、ステータスを表示する場合は、CLI で 次のコマンドを使用して断片化解消ジョブを実行できます。 /opt/SUNWsesscs/cli/bin/sscs modify --array oz1-Shared-with-DavidBL - defragment vdisk 1

### ディスクドライブの異常が仮想ディスクの冗長性に影響を及ぼす

バグ 6592877 - ドライブで異常が発生すると、このドライブがある仮想ディスクの冗 長性が失われます。可能な場合は、自動的に待機中のホットスペアドライブが選択さ れ、そのボリュームグループに組み込まれます。

次の条件を満たすドライブが選択されます。

- 選択されるドライブは <存在する待機ホットスペアで、状態が有効である> 必要が あります。
- 選択されるドライブは、異常が発生したドライブと同じテクノロジー(FC、SATA など) のものである必要があります。
- 選択されるドライブには、必要なすべてのメタデータに加えて、対象となるボ リュームグループで定義されているボリュームの部分を格納できるだけの容量が 必要です。
- 可能な限り、選択されるドライブのスピンドル速度はボリュームグループ内のほ かのドライブと一致している必要があります。
- 異常が発生したドライブがあるボリュームグループにトレイ損失保護 (TLP) 機能 があった場合、ボリュームグループに TLP を適用するホットスペアドライブを選 択するのがもっとも良い方法です。

### ディスクドライブの取り外しでイベントが表示されない

バグ 6762697 - アレイからディスクドライブを取り外したとき、GUI に PC/RA イ ベントが表示されません。

回避策 - 修正中です。

### ディスクの障害 - 再構築しようとすると「error.reason.100404」が 表示される

バグ 6682034 - ディスクを再構築しようとすると「error.reason.100404」というメッ セージが表示されます。ドライブが所属する仮想ディスクが無効な状態にあり、再構 築できません。

これは、現在の RAID レベルで修復できる範囲を超えるディスク障害が発生したた め、冗長性が失われていることが原因で発生しています。現在修正を行なっており、 将来のリリースで修正される予定です。

#### DNS 遅延 - Windows ホスト

DNS ルックアップ時の遅延を回避するには、必ずアレイを接続しておきます。 Windows の場合、アレイがシステムに接続中と表示されていても、CAM によって 管理されていないアレイ情報の検索に時間がかかることがあります。DNS にアレイ の名前があることを確認するか、Windows OS でホストテーブルにアレイを追加して ください。

注 – JBOD アレイにはこれは該当しませんが、Ethernet 経由で通信するアレイと JBOD アレイが混在している場合は該当します。

#### ボリューム作成中にドライブの順序を指定できない

バグ 6515237 - CAM でボリューム作成中にディスクドライブの順序を指定できませ  $h_{\rm o}$ 

回避策 - CLI を使用してディスクドライブの順序を指定します。

#### データ複製の設定中に誤ったエラーメッセージが表示される

バグ 6498717 - データ複製セットの作成中に、1 次アレイが 2 次アレイと通信できな い場合、「アレイからボリュームの候補一覧を取得できない」という誤ったエラー メッセージが表示されます。

回避策 - データを複製する前に、アレイが通信できることを確認します。

#### エラー - 一般的なパスワードの不一致

バグ 6590097、6577775、6592717、6592703 - 使用したアレイのパスワードが無効 な場合、構成エラーメッセージが表示されることがあります。

回避策 - 正しいアレイのパスワードを使用します。

#### インストール失敗 - Windows 2008

バグ 6753949 -「ユーザーアカウント制御」がオンのとき、Windows 2008 への CAM のインストールに失敗します。

回避策 - Windows 2008 への CAM のインストールに使用される管理権限を持つユー ザーが、「ユーザーアカウント制御」を無効にします。コントロールパネルから 「ユーザーアカウント」を選択し、「ユーザーアカウント制御」をオフにしてくださ い。

### ジョブのチェックボックスが表示されない、ジョブを取り消せない

バグ 6600387 - 容量の大きなボリュームの作成など時間がかかるジョブの実行中に、 現在のジョブのステータスに「取消し」のチェックボックスが表示されません。一部 のジョブが、アレイ上で開始すると取り消すことができなくなります。

回避策 - キューに、アレイで実行する複数のジョブが含まれている場合、GUI がアレ イに次のジョブを送信する時点でジョブを取り消すことができます。

#### 最初のインストールで登録用のページが表示される

はじめて CAM ソフトウェアをインストールする際、ブラウザユーザーインタフェー スにログインすると登録用のページが表示されます。続ける前に情報を入力してくだ さい。

ストレージアレイの初期登録プロセスで、Common Array Manager で「ASR (Auto Service Request) の設定」ページが表示され、ASR (Auto Service Request) サービス に登録するよう求められます。このページは、ページに必要な情報を入力して「了 解」をクリックするか、「登録しない」をクリックして ASR サービスへの登録を拒 否または延期するまで表示されます。

注 – 「テスト」ボタンを使用する前に ASR にアレイを登録する必要があります。

#### ボリュームコピーのライセンスが無効 - Microsoft Internet Explorer 7

バグ 6684322 - Internet Explorer 7 でライセンスファイルを指定しても、ボリューム コピーのライセンスを有効にできません。

回避策 - Internet Explorer の version 7 はサポートされていません。13 [ページの表](#page-18-0) 10 に示されているサポート対象のブラウザを使用してください。

#### Windows ホストでの DNS 遅延

DNS ルックアップ時の遅延を回避するには、必ずアレイを接続しておきます。 Windows の場合、アレイがシステムに接続中と表示されていても、CAM によって 管理されていないアレイ情報の検索に時間がかかることがあります。DNS にアレイ の名前があることを確認するか、Windows OS でホストテーブルにアレイを追加して ください。

注 – これは、JBOD アレイには該当しませんが、JBOD アレイが Ethernet 経由で通 信するその他のアレイと混在している場合は該当します。

#### Windows でのインストール - 前提条件

- 1. Windows に CAM をインストールする前に、「%SystemDrive%\Program」とい うファイルまたはディレクトリが存在しないことを確認してください。 このファイルがあると、一部のアプリケーションが正常に機能しない可能性があ ります。
- 2. ファイルが存在する場合は、「%SystemDrive%\Program1」という名前に変更し てください。

### Windows - CAM をアンインストールしようとすると、ホストがパ ニックになる

バグ 6769156 - アンインストーラを実行する前に java.exe または javaw.exe を実行し ているすべてのアプリケーションを停止してください。

# <span id="page-47-0"></span>構成に関する問題点

### アレイの構成ページが「ストレージシステムの概要」ページと一致 していない

バグ 6764307 -「デバイス構成のインポート/エクスポート」ページと「ストレージ システムの概要」ページ間で「デバイスタイプ」が一致していません。

回避策 - 修正中です。

#### CLI エラー - 接続失敗

バグ 6635453 - ユーザーのホームディレクトリまたはそのファイルを読み取れない 場合、sscs で「Connection failed!」というエラーが表示されます。

回避策 - CAM の CLI コマンド sscs を使用しているときに「Connection failed!」と 表示される場合は、次の手順に従います。

- 1. HOME 環境変数の値が自分のホームディレクトリに設定されていることを確認し ます。
- 2. \$HOME/.sscs\_conf がある場合は、このファイルに所有者の読み取り権と書き込 み権が設定されていることを確認します。

#### CLI 使用文の構文エラー -「The resource was not found」

バグ 6767678 - CLI 使用文で構文エラー「The resource was not found」になりま す。

回避策 - ディスクとディスクの間に空白を追加してください。

この問題は修正中です。一般に、空白を追加するとスクリプトが中断することが ありますが、この場合は、これが唯一の回避策です。

#### CLI: J4200/J4400 コントローラで日付を変更できない

バグ 6730975 - CLI: J4200 コントローラで日付を変更できません。resource-type に 無効な値が使用されていると報告されます。

回避策 - J4200/J4400 の JBOD は syncTime だけをサポートしています。

sscs service --array J4400\_box1 syncTime

Executing the syncTime command on J4400\_box1

Completion Status: Success

### CLI のアンインストール時のエラー

バグ 663281 - SuSE 9 プラットフォームに gettext rpm がない場合、CLI のアンイン ストール時にエラーメッセージが表示されます。

対処方法 - 回避策ではなく、対処方法があります。SuSE 9 プラットフォームに CAM をインストールする前に、次の RPM パッケージをインストールします。

- libgcj-3.3.3-43.24.x86\_64.rpm
- getttext-0.1.14.1-30.1.x86\_64.rpm

22 [ページの「以前のバージョンの](#page-27-0) CAM のアンインストール」を参照してくださ い。

#### 通信テストで誤った結果が返される

バグ 6597344 - オフラインのコントローラで「通信テスト」ボタンをクリックする と、通信テストが成功したという誤った結果が表示される場合があります。

回避策 - コントローラのアラームを参照して、コントローラがオフライン状態である ことを確認します。

### 無効にしたスナップショットがファームウェアの更新後に再有効化 される

バグ 6529172 - 無効化されたスナップショットボリュームが、ファームウェアの更新 後に自動的に再有効化される場合があります。スナップショットボリュームの空き容 量がなくなると、警告イベントが発生する場合があります。

回避策 - ファームウェアの更新後にもう一度スナップショットを無効化します。

#### 「イベント」ページの詳細フィルタでイベントが表示されない

バグ 6727335 - UI の「イベント」に詳細フィルタを適用して通信イベントを表示し ようとすると、空のリストが返されます。空のリストは「削除イベント」を選択した ときも返されます。

回避策 - 修正中です。将来のリリースで修正される予定です。

#### 構成のインポートエラー - 2510 アレイ

バグ 6764318 -「管理」ページからのアレイの構成をインポートすると、エラーにな ります。

この問題は、次の手順を行なったときに 2510 アレイで発生します。

- 1. CAM にアレイを登録して、構成 (ボリュームなど) を作成します。
- 2. 「管理」->「インポート/エクスポート」ページを選択します。
- 3. 「エクスポート」をクリックします。
- 4. エクスポートしたファイルを参照して選択し、「インポート」をクリックしま す。

注 – ここでは、数分かかることがあります。

結果:「インポートコマンドの実行エラー」というエラーメッセージが表示されま す。

回避策 - インポート操作をやり直すか、手動でアレイの構成を設定してください。

### 別のバージョンがインストールされているとインストールに失敗す る

バグ 6729062 - Windows で CAM の別のバージョンがすでにインストールされてい る場合、CAM のインストールが失敗します。

回避策 - 次に示す 2 つの事例のいずれかが発生する場合は、それに続く手順に従って ください。

- CAM をインストールすると常に次のエラーが発生する。「別のバージョンの製品 が既にインストールされています。このバージョンのインストールを続行できま せん。既にインストールされているバージョンの製品を構成、または削除するに は、コントロールパネルの「プログラムの追加と削除」アイコンを使用しま す。」
- CAM をアンインストールしても Windows のレジストリをクリーンアップできな い
- 1. http://support.microsoft.com/kb/290301 から Windows Installer CleanUp ユーティ リティーをダウンロードします。
- 2. msicuu2.exe を実行して Windows Installer CleanUp ユーティリティーをインス トールします。
- 3. Windows Installer CleanUp ユーティリティーを実行します。
- 4. Windows Installer CleanUp ユーティリティーですべての CAM コンポーネントを 選択して削除します。

### ファームウェアのアップグレード時に J4500 のニックネームが表 示されない

バグ 6738923 - ニックネームが 2 番目のエクスパンダ B0/B1 に設定されません。 ファームウェアのアップグレード時に元の名前が表示されます。

回避策 - このバグはハードウェアの制限によるものです。現時点で回避策はありませ  $h_{\circ}$ 

#### J4500 の登録名が 1 文字分オフセットされる

バグ 6745468 - 登録名が物理的なステッカーの識別子から 1 文字分オフセットされ ています。

回避策 - これは想定内の動作です。ステッカーは 4 つすべてのエクスパンダで共有さ れるベース WWN を示します。このオフセットは ASR 登録に影響しません。登録に は、ニックネームではなく、シャーシの WWN が使用されるためです。

### J4500 のホットプラグに関する問題点 - Linux

J4500 のホットプラグについては、2 つのカテゴリの問題点が確認されています。1 つは Linux ホストの再起動が必要になるもの、もう 1 つはホットプラグがサポート されないものです。これらは、次に示すように、2 つのサブセクションに分類されま す

- 1. ケーブルの再構成やファームウェアのアップグレードなどを行なったあとでアレ イまたはそのコンポーネントが認識されない場合は、Linux ホストを再起動する 必要があります。
	- Sun StorageTek SAS RAID HBA のホットプラグがサポートされていない。
	- Sun StorageTek SAS RAID HBA と CAM レポートが整合しておらず、FRU ディスク情報がない。これは、SAS バスの再走査時に予期される J4500 の登録 時の動作です。
	- Sun Blade 6000 ディスクモジュールでファームウェアのアップグレードが失敗 する。
	- J4500 B0/B1 側に関連する、登録時およびアップグレード時の名前の問題。
	- J4500 Linux での J4500 の登録 sg\_map -i コマンドでエラーが発生するか、コ マンドが失敗すると、ホストが再起動して sg\_map がクリアされます。

バグ 6688831 - Sun StorageTek PCI-Express SAS Host Bus Adapter B3 から JBOD を取り外すと、Linux オペレーティングシステムがハングアップします。

バグ 6688831 および 6692819 - JBOD 4000 で不良ディスクを回復するとき、 RHEL4 U6 64 ビットオペレーティングシステムがハングアップします。

バグ 670618 および 6731595 - AL/RW: Sun StorageTek PCI-Express SAS Host Bus Adapter B3: SuSE 9 SP4: マルチパス (デバイスマッパー): 代替 SIM で障害が発 生すると、ホストがハングアップします。

バグ 6730211 - CAM: Linux RHEL5.2: Sun StorageTek PCI-Express SAS Host Bus Adapter が装着された J4000 アレイファミリで SIM ファームウェアをアップグ レードすると、パニックが発生します。

バグ 6730678 - AL/RW: Sun StorageTek PCI-Express SAS Host Bus Adapter B3: SuSE 9 SP4: マルチパス (デバイスマッパー): 代替 SIM で障害が発生すると、ホス トがハングアップします。

バグ 6732411 - AL/RW: Sun StorageTek PCI-Express SAS Host Bus Adapter B3: SLES9SP4: マルチパス: CAM の SIM ファームウェアをアップグレードしたあと、 AL/RW への通信が切断されます。

バグ 6732925 - RHEL5.2 J4000 アレイファミリ: Sun StorageTek PCI-Express SAS Host Bus Adapter で IO の実行中に SIM を取り外すと、パニックが発生します。

バグ 6737779 - J4000 アレイファミリ: SUSE10: SIM およびディスクのファーム ウェアをアップグレードすると、通信が切断されます。

バグ 6738394 - SUSE10:RW:SATA ドライブ: HBA のケーブルを交換して multipath -l コマンドを実行すると、sysfs および device-map 内の情報が失われま す。

バグ 6741578 - ホストを再起動するまで J4500 を Linux に登録できません。

バグ 6741693 - RHEL5.2: CAM の CLI を使用して SIM およびディスクのファー ムウェアをアップグレードすると、パニックが発生します。

- 2. Sun StorageTek SAS RAID HBA のホットプラグがサポートされていない。一般 的な回避策は、ケーブルの構成変更などを行なったら、その都度アレイを再起動 することです。
	- J4500 アレイの場合、ドライブの SAS 検出および資産の処理によって、すべて の帯域内検出デバイスの CAM 登録が阻止される。この再走査に 20 分かかり、 完了すると LED が緑色に点灯します。
	- Sun StorageTek Raid Manger と CAM レポートが整合しておらず、Windows ディスク情報がない。

バグ 6723686 - J4500 の不良ディスクドライブ (Sun StorageTek SAS RAID HBA) が CAM によって報告されません。

バグ 6732704 - J4500 の Windows エージェント (Sun StorageTek SAS RAID HBA) によって 0.0M バイトが報告されます。ドライブの FRU に一意の識別子がありま せん。

バグ 6739921 - アップグレード後に、格納装置管理デバイスのプロパティーに J4500 の古いファームウェアバージョンが表示されます。

#### Java Web Console Version 3.0.2 が保守モードになる

バグ 6657309 - Sun Java(TM) Web Console Version 3.0.2 が、非アクティブの状態に なって数分経過したあと、保守モードになり、次のようなエラーが表示されます。

m4000 gconfd (noaccess-2277): I can't write to '/var/tmp/orbit-noaccess', ORB init failed

m4000 svc.startd[7]: system/webconsole:console failed: transitioned to maintenance (see 'svcs -xv' for details)

svc:/system/webconsole:console (Java web console)

State: maintenance since Tue Nov 18 14:08:06 2008

Reason: Method failed.

See: http://sun.com/msg/SMF-8000-8Q

See: man -M /usr/share/man -s 1M smcwebserver

See: /var/svc/log/system-webconsole:console.log

Impact: This service is not running.

回避策 - UNIX ホストの場合、ディレクトリのアクセス権を 01777 に設定し (chmod 01777 /var/tmp)、コンソールを再起動します。

### Linux で sscs を使用してコマンドを実行するときにログインを要 求されない

バグ 6742577 - sscs がコマンド実行にユーザーのログインを要求しません。

この問題は Linux に固有です。sscs 実行可能ファイルは、ローカルの帯域内用とリ モートの帯域外通信用の 2 つがあります。

/opt/sun/cam/bin/sscs (帯域内)

/opt/sun/cam/se6x20/cli/bin/sscs (帯域外)

#### Linux ホスト用のパッチ

バグ 6701605 - WebConsole 3.1 パッチで Linux ホストの CAM UI が壊れます。

回避策 - http://www.sunsolve.sun.com から Linux ホスト用のパッチ 125954-16 以降をダウンロードして、CAM サーバーに適用し、WebConsole を 3.1 にアップグ レードしてください。Solaris と Windows の場合、アップグレードはシームレスに行 われます。Linux の場合は、CAM インタフェースで問題が起きる可能性があり、そ の場合は、Linux のマニュアルを参照してください。修正中です。まもなく公開予定 の WebConsole 3.1 用のパッチ version -17 をお待ちください。

### 複製セットの 1 次ボリュームを 2 次ボリュームのサイズより大き くできない

バグ 6596281 - データ複製セットが 2 つのボリュームの間で作成され、1 次ボリュー ムのサイズが 2 次ボリュームのサイズより小さい場合、1 次ボリュームは 2 次ボ リュームと同じサイズまでしか拡張することができません。

### 1 次ボリュームが失敗した場合に、複製のステータスの表示が正し くない場合がある

バグ 6561709 - 複製セットの 1 次ボリュームが失敗すると、管理ソフトウェアが誤っ てボリュームが複製中であると表示する場合があります。

#### 「複製セットの詳細」ページの専用ポートの表示に誤りがある

バグ 6684018 -「複製セットの詳細」ページで、6540 アレイの専用ポートの表示に誤 りがあります。

CAM ソフトウェアの将来のリリースで修正される予定です。

#### シリアル番号がデバイス識別子として使用されていない

バグ 6736979 - J4500 および Sun Blade 6000 ディスクモジュールに無効なシリアル番 号データが表示されます。エクスパンダ ID はシリアル番号ではありません。

回避策 - ありません。将来のリリースでは、シリアル番号がデバイス識別子として使 用されます.

### サービスアドバイザがディスクの取り外しが可能な状態であること を示さない

バグ 6501029 - 管理ソフトウェアでディスクが「不良」と表示され、サービスアドバ イザのドライブ交換手順に従ったとき、そのディスクが取り外し可能な状態であるこ とを確認する手順で問題のディスクが示されないことがあります。

回避策 - 別のメニューオプションの「アレイの障害追跡と回復」を使用して、ディス クのステータスを確認してください。

#### 無効な LUN エラーでスナップショットのマッピングが失敗する

バグ 6764785 -「スナップショットの詳細」ページからスナップショットをマッピン グしようとすると、無効な LUN 番号が渡されましたというエラーが確認されます。 プルダウンメニューから選択できるオプションが「次に使用可能な LUN」だけにな るため、LUN 番号を選択できません。

回避策 -「スナップショットの概要」ページでスナップショットの横のチェックボッ クスを選択し、「マッピング」をクリックしてください。

### スナップショットの数が誤っている: 「スナップショットの詳細」 ページおよび「ライセンス」概要ページ

バグ 6681459 -「スナップショットの詳細」ページと「ライセンス」概要ページで、 表示されるスナップショットの数が一致していません。

回避策 - 正確なスナップショット数の情報については「ライセンス」ページを使用し てください。

### -Z オプションを使用すると、スナップショット予約エラーが発生 する

バグ 6665092 - -Z オプションと -L オプションを同時に使用すると、-Z オプション が -L オプションに優先します。

したがって、次のコマンドはエラーになります。

/sscs create -a 6540-1 -V master-vol-1 -f failsnapshot -m res-vol-1 -Z 5GB -w 50 -C 1 -L average snapshot snap-1

回避策 - -Z オプションは使用しないでください。代わりに、-w オプションを使用し ます。6920 アレイでは -Z オプションのみサポートされます。

### スナップショット予約領域が十分でなくスナップショットのとり直 しに失敗する

バグ 6523608 - 予約容量が不十分な場合、スナップショットを更新してもファイルシ ステムは更新されませんが、メッセージには処理が成功したと表示されます。アレイ のイベントログには、スナップショットのとり直しは正常に完了したと記録されま す。

回避策 - 管理ソフトウェアのスナップショット機能で、予約容量が不十分な場合はス ナップショットが失敗するように設定します。失敗した場合はメッセージが表示さ れ、予約容量を増加するよう指示されます。

### スナップショットボリュームで先読みがサポートされない

バグ 6560461 - 基本ボリュームとスナップショット予約域ボリュームの両方で先読み がサポートされていますが、スナップショットボリューム自体は先読みをサポートし ていません。そのため、「スナップショットの詳細」ページの「先読み有効」オプ ションが「偽」に設定されます。

これはそのように設計されているためです。

### 「新しいマッピングを作成」にスナップショット/ボリュームのオ ブジェクトが表示されない

バグ 6743793 - 2048 個のボリュームが定義されていると、「新しいマッピングを作 成」でボリューム/スナップショットの検索時に、一部オブジェクトが表示されませ ん。これは、多数のボリュームを所有し、ウィザードインタフェースでフィルタ条件 を指定して、操作するセット内容を減らさなかった場合に影響します。

回避策 - CLI を使用して、マップを作成してください。

### GHS の使用時、仮想ディスク名の変更に失敗する

バグ 6757428 - GHS の使用時、「良好」で「有効」の仮想ディスク名を変更しよう とすると、失敗します。

回避策 - 修正中です。

### 仮想ディスクのウィザードからアプリケーションエラー/サーブ レット例外が返される

バグ 6749919 - WinXP から MSIE を使用して SuSe10 Linux 上の CAM にアクセス し、左側の区画にある「仮想ディスク」リンクをクリックすると、右側の区画にその リンク先の内容が表示されます。ここで「新規」をクリックすると表示されるウィ ザードの最初のウィンドウで、名前を入力し、「次へ」をクリックしないで、Enter キーを押すと、アプリケーションエラーになります。

回避策 - 修正中です。

#### ボリュームコピーの完了に数分かかることがある

バグ 6762700 - ボリュームコピーが作成されていると、sscs コマンドの実行が完了す るのに時間がかかることがあります。

回避策 - 修正中です。

### 仮想ディスクが再初期化されていないとボリューム障害エラーにな る

バグ 6760872 - サービスアドバイザで仮想ディスクのボタンをクリックしたときに再 初期化されません。ボリューム障害エラーが報告されます。

回避策 - ボリュームを削除してください。仮想ディスクが削除されます。ボリューム /仮想ディスクを再作成し、バックアップからデータを復元してください。

#### 小数点で表す容量のボリュームが作成されない

バグ 6665635 - コンマを小数点として利用しているロケールでは、小数点を使用する 容量でボリュームを作成できません。数値の適切さをチェックする機能はローカライ ズされていませんが、そのあとに行われる数値の解釈はローカライズされています。 たとえば、コンマを使うロケールで、正しく「17,352」と入力すると、「容量を数値 で入力してください。」というメッセージが表示されます。数値の適切さをチェック する機能はローカライズされていませんが、そのあとに行われる数値の解釈はローカ ライズされています。

例 - 17.352G バイトのボリュームを標準の「en」ロケールで作成した場合、サイズを 17.352 と入力して G バイトを単位に指定できます。ただし「de」ロケールの場合、 ドット (点) は 1000 単位の区切りとして解釈されます。この場合はサイズが 17.352 で 単位に G バイトを指定すると、約 17T バイトのボリュームを作成することとなり、 「新規ボリューム用に入力された容量が、選択されたプールで利用可能な最大容量を 超えています。」というエラーメッセージが表示されて失敗に終わる可能性が高くな ります。

回避策 - G バイトまたは T バイトの値の場合、1024 倍して単位に M バイトまたは G バイトを入力すれば可能です。次のいずれかの回避策を実行できます。

- コンマを含む値が合格できるように、数値をチェックする機能を削除または変更 します。
- 「en」ロケールで入力された値を常に解釈します。

### 関連するボリュームのセグメントサイズを変更する際、ディスク数 を可変とする新しいプロファイルが必要

バグ 6599933 - あるセグメントサイズで作成されたボリュームを別のセグメントサイ ズのボリュームに変更する場合に、目的のセグメントサイズのプロファイルを新規作 成し、そのプロファイルを使用してプールを作成してから、新しいプールをボリュー ムに適用する必要があります。しかし、元のプロファイルが可変のディスク数でなく 固定されたディスク数を使用して作成された場合、エラーが返されます。

回避策 - 新しいプロファイルを調整して、ディスク数を固定ではなく可変にします。

### Sun StorageTek 6130 アレイでサポートされるボリュームの最大数 は 1022

バグ 6540170 - CAM では、Sun StorageTek 6130 アレイに最大で 1022 個のボリュー ム (ボリューム 0 ~ 1021) を作成できます。ただし、アクセス LUN を使用中の場合 は、ボリュームを 1023 個 (ボリューム 0 ~ 1022) まで作成できます。サポートされて いる数より多い数のボリュームを作成しようとすると、エラーメッセージが返されま す。

### 書き込み整合性グループのメンバーの一部が整合していない

バグ 6598844 - 複製書き込み整合性グループのすべてのメンバーは、属性と役割が一 致している必要があります。

# <span id="page-58-0"></span>マニュアルに関する問題点

CLI コマンド sscs map initiator および sscs map snapshot の変更

バグ 6599146 - CLI コマンド sscs map initiator は CLI マニュアルページに記 載されていますが、実装はされていません。また、CLI マニュアルページでは CLI コマンド sscs map volume と sscs map initiator で -i オプションが使用で きることになっていますが、このオプションはまだ実装されていません。

#### CLI Guide の sscs エラー

バグ 6710961 -『CLI Guide』内の次に示す例で sscs list コマンドに誤りがありま す。

このデバイス内の現場交換可能コンポーネントを一覧表示する。

sscs list -d device-name [-t battery|ctrl|disk|

midplane|pcu|sfp|all] [-s] [-f string] [-l string]

fru [string,...]

「all」オプションを外して、次のようにする必要があります。

sscs list -d device-name [-t battery|ctrl|disk|

midplane|pcu|sfp] [-s] [-f string] [-l string]

fru [string,...]

『CLI Guide』の今後のバージョンでは正しい情報が記載されます。

### CLI Guide: 特殊文字の注の訂正

『Sun StorageTek Common Array Manager CLI Guide』(Part No. 820-5748*)* に次の 記述があります。「「指定する名前の文字に空白文字、コンマ、コロン(:)、特殊文 字の ?、\*、!、@、,%、& を使用しないでください。中括弧 {0} および {1} の数字は変 数を表します。」

この注は、正しくは次のようになります。

シェルでエスケープするのでない限り、指定する名前の文字に空白文字、コンマ、コ ロン (:)、特殊文字の ?、\*、!、@、,%、& を使用しないでください。一部のエラー メッセージにある中括弧 {0} および {1} の数字は変数を表します。

#### CLI コマンド list firmware コマンドの訂正

「list firmware」コマンドの「-x unit-type」は「-x fru-type」の誤りです。

構文とオプションの説明で、fru-type と unit-type がどちらも使用できるように記述 されています。-t オプションおよび -x オプションには、両方とも「unit-type」では なく「fru-type」を使用してください。

### CLI コマンド sscs modify firmware コマンドの -p オプション にはファームウェアイメージのファイルパスが必要

『CLI Guide』と CLI マニュアルページには、sscs modify firmware コマンドで -p オプションを使用する場合、ファームウェアイメージファイルのファイルパスを 入力する必要があることが記載されていません。

### CLI コマンド sscs modify volume コマンドの訂正

バグ 6592776 - CLI コマンド sscs modify volume のマニュアルページに -c オプ ションの使用方法についての記載がありません。このオプションは次のようにコント ローラを選択する場合に使用します。

 $[-c, --controller A \mid B]$ 

### オンラインヘルプにインポートとエクスポートの記載がない

バグ 6742376 - オンラインヘルプに、「管理」リンクから使用するインポートおよび エクスポート機能に関する情報が記載されていません。

対処方法 - CAM 6.2.1 のヘルプに次の情報を追加する予定です。

# アレイのプロビジョニング

CAM には、アレイの構成情報をエクスポートし、その情報を XML ファイルに保存 して、1 つ以上のアレイにインポートする機能があります。アレイの構成ファイルを 使用して、複数のアレイに一貫した構成をプロビジョニングして、提供することがで きます。

アレイの構成をエクスポートし、インポートする一般的な理由は次のとおりです。

- リモートバックアップサイト用に構成のクローンを作成する。
- 期末処理やデータ保存、データ移行用にアレイをリセットして、既知の状態に戻 す。
- アレイの障害追跡に役立てることを目的として、エクスポート済みのアレイの構 成をカスタマサポートに送信する。

構成のエクスポートまたはインポートは、次のアレイに対してサポートされます。

- Sun StorageTek 6000 アレイファミリ (モデル番号 6130/6140/6540/6580/6780)
- Sun StorageTek 2500 アレイシリーズ (モデル番号 2510/2530/2540)
- Sun StorageTek FlexLine アレイ (モデル番号 240/280/380)

#### アレイの構成のエクスポート

エクスポート機能を使用して、すべての構成設定をローカルマシン上のファイルに保 存できます。構成設定には、ボリューム、プール、プロファイル、仮想ディスク、ス ナップショット、ボリュームコピー、ストレージドメイン、マッピング、データ複製 構成などが含まれます。

- 1. 「Sun StorageTek Common Array Manager」をクリックします。
- 2. ナビゲーション区画でファイルに保存するアレイの構成を展開します。
- 3. 「管理」を展開して、「インポート/エクスポート」を選択します。
- 4. 「デバイス構成のエクスポート」で CAM が用意した構成ファイル名をそのまま 使用するか、構成ファイルに割り当てる名前を入力します。
- 5. 「エクスポート」をクリックし、構成ファイルを開いて表示するか、ローカルマ シンにファイルを保存するかを選択します。

#### アレイの構成のインポート

インポート機能を使用して、すべてのボリュームデータをリセットして、アレイを既 知の状態にすることができます。アレイ構成ファイルは、サポートされている 1 つ以 上のアレイにインポートできます。いくつかのアレイは、ほかのアレイがサポートし ていない機能をサポートしているため、機能が少ない方のアレイに構成ファイルをイ ンポートすると、インポート処理によってサポートされていない構成設定が廃棄さ

れ、あとで確認できるようにイベントが返されます。逆に、機能が多い方のアレイに 構成ファイルをインポートした場合、それらの機能は構成されません。インポート処 理では、ジョブが作成され、「現在のジョブの概要」ページから進捗状況を追跡でき ます。CLI によって開始されたインポートジョブも、このページに表示されます。

注意 – アレイの構成全体がファイルにエクスポートされるため、エクスポートする アレイ構成の交換用に使用するのでないかぎり、ターゲットアレイの IP アドレスや アレイ名などの設定を変更する必要があります。アレイのクローン作成時は、旧アレ イと新アレイが同じ IP アドレスを持つネットワーク上に同時に存在しないようにし てください。

- 1. 「Sun StorageTek Common Array Manager」をクリックします。
- 2. ナビゲーション区画で、構成ファイルをインポートするアレイを展開します。
- 3. 「管理」を展開して、「インポート/エクスポート」を選択します。
- 4. 「デバイス構成のエクスポート」で「参照」をクリックし、ローカルマシンに保 存されている構成ファイルを探して選択します。
- 5. 「インポート」をクリックします。

### service locate コマンドの -o オプション -- 6140 の sscs のマニュ アルページのエラー

バグ 6686472 - 6140 の sscs マニュアルページで、service locate コマンドの -o --off オプションの使用方法に関する記述に誤りがあります。-o オプションはロケータ LED を消灯するために使用します。マニュアルページで、-o オプションは FRU を不 良状態にするために使用する、と誤って記述されています。

/opt/se6x20/cli/bin の場合、man -M /opt/se6x20/cli/man sscs-6140 を実行する と、マニュアルページに次のように表示されます。

service -a|--array <array-name> [-t|--target <string>] [-o|--off] locate

service

rt:

locate

r:

-a|--array<array-name>

o:

 $[-\circ]$  --off]

[-t|--target<string>]

#### オンラインヘルプの仮想ディスクの拡張に誤りがある

バグ 6686067 -「仮想ディスクの拡張」のヘルプページの記述に誤りがあります。最 大ディスク数について間違った情報が記載されています。

正確な情報 - 更新中のヘルプ (version 6.2.1) には、次の情報が反映されます。

仮想ディスクの拡張に関する規則は次のようになります。

- RAID-0 仮想ディスクは、06 ファームウェアで最大 30 ディスクドライブ、07 ファームウェアで最大 224 ディスクドライブをサポートできます。仮想ディスク の拡張には、少なくとも 1 つのディスクドライブが必要です。
- RAID-1 仮想ディスクは、06 ファームウェアで最大 30 ディスクドライブ、07 ファームウェアで最大 224 ディスクドライブをサポートできます。仮想ディスク の拡張には、少なくとも 2 つのディスクドライブが必要です。
- RAID-3、RAID-5、および RAID-6 仮想ディスクは最大 30 のディスクドライブ をサポートできます。仮想ディスクの拡張には、少なくとも 1 つのディスクドラ イブが必要です。
- すべての RAID レベル 最大 2 つのディスクドライブを仮想ディスクの拡張用と して一度に使用できます。

注 – 仮想ディスクを拡張する場合、その仮想ディスクに加わるディスクドライブは すべて同じサイズ、同じタイプ (SATA (Serial Advanced Technology Attachment)、 FC (Fibre Channel)、または SAS (Serial Attached SCSI) のどれか) でなければなりま せん。

# <span id="page-62-0"></span>ファームウェアに関する問題点

#### ファームウェアの問題の回避

新しいファームウェア 07.xx.x.xx に関する問題を回避するには、次の点に注意してく ださい。

- 6140/6540/FLX380 アレイの場合、06.xx ファームウェアベースラインからアップ グレードする場合は、Sun Microsystems Support Service (http://www.sun.com/contact/support.jsp) にお問い合わせください。
- 2500 シリーズアレイの新しいファームウェア 07.35.xx.xx をインストールする場合 は、『2500 Array Series Firmware Upgrade Utility Guide』(Part No. 820-6362) を 参照してください。

注 – 07.10.xx.xx を最初に 1 度インストールしておくことで、将来 07 ファームウェア ベースラインに変更があった場合、このマニュアルで説明する CAM の通常のアップ グレード手順でインストールできます。

2510 アレイ - sscs modify iscs-ports で IPV6 がサポートされてい ない

バグ 6763354 - CAM 6.2.0.13 と 2510 アレイで - sscs modify iscs-ports で IPv6 がサ ポートされていません。

回避策 - アレイの iSCSI ポートに IPv6 を使用するには、GUI を使用してください。

#### 2510 アレイ - データポートに対する IPv6 サポートを無効にできな い

バグ 6763343 - データポートに対する IPv6 サポートを無効にできません。CAM 6.2.0.13 を使用した 2510 アレイの管理で、データポートに対する IPv6 サポートを無 効にすると、ステータスとして成功と表示されるのですが、IPv6 が無効になりませ ん。チェックボックスは選択されたままで、コントローラのシリアルコンソールに無 効化された形跡がありません。

回避策 - CAM 6.2.1 で修正される予定です。

### 6220 エクスパンダファームウェアのアップグレードが失敗する -  $S \cup S$ F 9 x6220 Blade  $+ - \checkmark$

バグ 6736935 - SuSE 9 を実行している x6220 ブレードで、エクスパンダファーム ウェアのアップグレードが失敗し、「ファームウェアアップグレードのエラー。続け て表示されるエラーメッセージおよびアレイのアラームページをチェックして、アレ イに問題がないか確認してください。- expander のリセットに失敗 - FWR\_NO\_ERROR. 0)」というメッセージが表示されます。アップグレードに失敗し たあと、一部のエクスパンダが FRU の詳細ページに表示されません。この状態で ファームウェアのアップグレードを再実行すると、システムの問題に発展する場合が あります。

回避策 - ホストを再起動し、すべてのエクスパンダが FRU の詳細ページに表示され ることを確認します。ファームウェアのアップグレードを再試行します。

### MEL ログに含まれるコントローラスロットの位置が不正確

バグ 6747684 - コントローラの冗長性が失われたことを示すイベントで、2530 アレ イのコンポーネントフィールドに誤ったコントローラスロットが示されます。

回避策 - 修正中です。

### インストールウィザードで誤った警告が表示される

バグ 6593508 -「ファームウェアのインストール」ウィザードの確認手順で、「アレ イの健全性が良好な状態ではありません」という誤った警告が表示される場合があり ます。

回避策 -「アラームの概要」ページを確認して、アラームの内容を検証します。

#### CAM 6.2.0.13 を使用した Simplex 2530 アレイで NVSRAM ファー ムウェアが更新されない

バグ 6762669 - Simplex 2530 アレイで NVSRM のアップグレードが失敗し、次のエ ラーメッセージが返されます。

「ファームウェアアップグレードのエラー。続けて表示されるエラーメッセージおよ びアレイのアラームページをチェックして、アレイに問題がないか確認してくださ い。 - NVSRAM の更新エラー - Caught exception:

/opt/SUNWstkcam/share/fw/images/nge/N133X-735843-902.dlp (No such file or directory)」

CAM はファームウェアファイル N133X-735843-902.dlp を指し示しますが、この ファイルは存在せず、アップグレードは失敗します。

正しいファームウェアのファイル名は、N133X-735843-902.dlp (大文字の X) です。

回避策 - CLI を使用して、ファームウェアをアップグレードしてください。

/opt/SUNWsesscs/cli/bin/sscs modify -a <arrayname> -f

-p /opt/SUNWstkcam/share/fw/images/nge/N133x-735843-902.dlp -c system -w firmware

注 – このアップグレードに要する時間は 5 ~ 10 分です。

アップグレードが完了するまでターミナルへの出力はありません。状態を監視するに は、アレイの「現在のジョブの概要」ページから進行中のアップグレードジョブを選 択します。

#### アップグレードユーティリティーによる自動アレイ検出時のパス ワード検査でアレイが参照されない

バグ 6736963 - 自動走査サブネットオプションを使用して、複数のアレイが検出され た場合は、「パスワードの検証」ポップアップウィンドウでアレイが参照されませ  $h_{\circ}$ 

回避策 - 現時点ではありません。

# <span id="page-65-0"></span>帯域内アレイ管理に関する問題点

帯域内 (データ) パス経由でのアレイとの通信に使用できるエージェントは、CAM プ ロキシエージェントおよび RAID アレイ LSI プロキシエージェントの 2 つあり、ど ちらを使用できるかは、アレイのタイプによって異なります。帯域内管理は Sun StorageTek 6130、6140、6540、2530、および 2540 アレイでサポートされています。 CAM プロキシエージェントは J4xxx および Sun Blade 6000 ディスクモジュールに使 用されます。

# RAID アレイのプロキシエージェントについて

注 – この情報は、FLX240/FLX280/FLX380/6130/6140/6540/2510/2530/2540 アレ イにのみ該当します。

帯域内管理プロキシエージェントは、ファイバチャンネル経由でストレージアレイに 帯域内接続するホスト (またはホストのグループ) に追加されるパッケージです。こ れにより、外部の管理ステーションが帯域外接続によりこのプロキシホストと通信で き、管理コマンドが帯域内パス経由でストレージデバイスにリレーされます。これは 透過プロキシエージェントで、RPC 要求パケットを単純に UTM SCSI 固有のメッ セージに変換します。アレイを帯域内パス経由で管理する場合でも、帯域外パス経由 で管理する場合でも、アレイの管理に使用する API CAM は同じです。

同一のアレイへのアクセスに複数の帯域内プロキシホストを使用できます。また、単 一のプロキシホストで複数のアレイにアクセスすることもできます。

プロキシエージェントのインストールは、固有のオペレーティングシステムに付属の 標準パッケージ追加ツールで行います。たとえば、Solaris 用のエージェントのイン ストールには pkgadd(1M) コマンドが使用されます。このとき、関連する Java Runtime パッケージのインストールも必要です。Linux の場合、パッケージは RPM ベースで、ランタイムパッケージも必要になります。Windows の場合、インストー ルパッケージは実行可能ファイルで、独自の「Install Anywhere」インストーラが含 まれています。

注 – CAM 6.1 で Solaris (x86) および Windows のプロキシエージェントのサポート が追加されました。

### RAID アレイのプロキシエージェントに関する既知の制限事項

注 – この情報は、FLX240/FLX280/FLX380/6130/6140/6540/2510/2530/2540 アレ イにのみ該当します。

ストレージ構成に非常に大きな変更が生じた場合、プロキシエージェントの再起動が 必要です。この制限は、単一のアレイから出ているボリュームに対する変更には適用 されません。ただし、ストレージアレイのケーブル接続が変更された場合、またはス トレージアレイ構成が変更された場合、たとえば、新しいストレージアレイを構成に 追加する場合に適用されます。

ホストが起動すると、帯域内プロキシエージェントも起動します。ただし、ストレー ジがただちに検出されないと処理を終了します。エージェントの再起動 (以降で説明) を実行すると、ストレージアレイの再走査が強制的に実行されます。ストレージアレ イが検出されると、エージェントはそのまま実行されます。

## Solaris: UTM LUN の確認とプロキシエージェントの起動およ び停止

注 – この情報は、FLX240/FLX280/FLX380/6130/6140/6540/2510/2530/2540 アレ イにのみ該当します。

Solaris 用の CAM 帯域内プロキシエージェントを次の場所からダウンロードしま す。

http://www.sun.com/download/products.xml?id=471e7573

ホストがアレイ管理 (UTM) LUN と通信できているかどうかを確認するには、次の手 順に従います。

1. Solaris の場合のエージェントの起動と停止

/opt/SMgr/agent/SMagent start

エージェントがすでに実行中の場合は、エージェントが停止され、そのあと再起 動されます。

2. エージェントの状態を確認するには、次のコマンドを実行します。

# ps -ef | grep SMagent | grep -v grep root 5144 1 0 11:58:24 pts/3 0:01 /opt/SMgr/agent/jre/bin/java -classpath /opt/SMgr/agent/SMagent.jar devmgr.launch

# Linux: UTM LUN の確認とプロキシエージェントの起動および 停止

注 – SMagent では Red Hat 5.1 (別名「5 Update 1」) 以降が必要です。これは Red Hat 5.0 ではサポートされていません。

注 – この情報は、FLX240/FLX280/FLX380/6130/6140/6540/2510/2530/2540 アレ イにのみ該当します。

Linux 用の CAM 帯域内プロキシエージェントを次の場所からダウンロードします。 http://www.sun.com/download/products.xml?id=471e7573

ホストがアレイ管理 (UTM) LUN と通信できているかどうかを確認するには、次の手 順に従います。

1. エージェントの起動と停止

[root@nsvr-150 agent]# /opt/SMgr/agent/SMagent start Stopping Agent process 12632. SMagent started. [root@nsvr-150 agent]# SANtricity Storage Array Host Agent, Version 09.17.A0.03 Built Tue Dec 05 14:52:38 CST 2006 Copyright (C) 1999-2006 LSI Logic Corporation. All rights reserved. Checking device /dev/sda (/dev/sg0) : Skipping Checking device /dev/sdb (/dev/sg1) : Skipping Checking device /dev/sdc (/dev/sg2) : Activating Running...

2. UTM LUN の確認

```
[root@nsvr-150 agent]# java -classpath 
/opt/SMgr/agent/SMagent.jar 
devmgr.versioned.agent.DeviceIdentifier | grep "Volume 
Access" /dev/sdc
```
(/dev/sg2) [Storage Array fms-lca1, Volume Access, LUN 31, Volume ID <600a0b80002fc0740000000000000000>]

## Windows: UTM LUN の確認とプロキシエージェントの起動お よび停止

注 – この情報は、FLX240/FLX280/FLX380/6130/6140/6540/2510/2530/2540 アレ イにのみ該当します。

ホストがアレイ管理 (UTM) LUN と通信できているかどうかを確認するには、次の手 順に従います。

1. エージェントの起動と停止

E:\Program Files (x86)\StorageManager\agent>net start "SANtricity Storage Manager Agent"

- The Storage Manager Agent service is starting.
- The Storage Manager Agent service was started successfully.

2. UTM LUN の確認

```
E:\Program Files (x86)\StorageManager\agent>C:\Java\
jdk1.5.0_11\bin\java -classpath SMagent.jar 
devmgr.versioned.agent.DeviceIdentifier |
```
findstr Access

\\.\PHYSICALDRIVE0 [Storage Array fms-lca1, Volume Access, LUN 31, Volume ID <600a0b80002458d20000000000000000>]

\\.\PHYSICALDRIVE1 [Storage Array fms-lca1, Volume Access, LUN 31, Volume ID <600a0b80002fc074

### アクセス LUN が、マッピングされているホストに関連付けられて いない

注 – この情報は、FLX240/FLX280/FLX380/6130/6140/6540/2510/2530/2540 アレ イにのみ該当します。

バグ 6584815 - アクセス LUN が帯域内管理用にプロキシエージェントホストにマッ プされている場合、その LUN とホストの関連付けを行うには、UNIX プロンプトで format コマンドを使用する必要があります。システムはアクセス LUN および UI または CLI のアレイポートを一覧表示し、結果を比較します。

次に例を示します。

■ 形式

c8t0d31 <SUN-UniversalXport-9617 cyl 8 alt 2 hd 64 sec 64> /pci@8,700000/fibre-channel@2/fp@0,0/ssd@w200500a0b82fbc3c,1f c9t0d31 <SUN-UniversalXport-9617 cyl 8 alt 2 hd 64 sec 64> /pci@8,700000/fibre-channel@2,1/fp@0,0/ssd@w200400a0b82fbc3c,1f

- UI または CLI でアレイポートの一覧を取得します。
- A/1 A Up FC 2 Gbps 20:04:00:A0:B8:2F:BC:3B A/2 A Up FC 2 Gbps 20:04:00:A0:B8:2F:BC:3C B/1 B Up FC 2 Gbps 20:05:00:A0:B8:2F:BC:3B B/2 B Up FC 2 Gbps 20:05:00:A0:B8:2F:BC:3C
- WWN の関連付けを行います。

この例では、ポート A/2 から c9t0d31、ポート B/2 から c8t0d31 が出ています。

### アレイの取り外しが正常に完了しない場合がある

バグ 6593318 - アレイを取り外すため帯域内管理アレイを複数選択すると、操作は正 常に完了したかのように表示されます。しかし、アレイがまだ「ストレージシステム の概要」ページの一覧に 1 つ残っている場合があります。

#### 帯域内管理アレイのコントローラのリセットに関する問題

この情報は、FLX240/FLX280/FLX380/6130/6140/6540/2510/2530/2540 アレイに のみ該当します。

効率よく作業を行うために、構成中は必ず両方のコントローラを接続します。

バグ 6603978 - アレイと管理ホストの間の物理接続が確認されている場合でも、帯域 内管理アレイのコントローラをリセットできません。

回避策 - 物理接続が有効である場合は、アレイの登録を解除してから再登録します。

### エラー: コントローラとの通信ができず、要求を完了できない

この情報は、FLX240/FLX280/FLX380/6130/6140/6540/2510/2530/2540 アレイに のみ該当します。

バグ 6610504、6609734、6609155、6607104、6609732、6612120 - 帯域内プロキ シエージェントがコントローラへのパスを逆順で返すという問題が発生することがあ ります。このエラーはプラットフォーム上で起こる可能性があります。

結果としてただちに通信エラーを起こします。エラーメッセージは、一般に「コント ローラと通信できないため、この要求を完了できませんでした。原因としては、ネッ トワークまたは通信の問題、コントローラの問題、ホストまたはストレージアレイの 停止などが考えられます。これらの考えられる原因を調べて、操作をやり直してくだ さい。」というものです。

次の操作の実行中に、このエラーが発生する場合があります。

- ボリューム拡張
- スナップショットのコピー、とり直し、および無効化
- 仮想ディスクの断片化解消

回避策 - ボリューム拡張中に「通信エラー」が検出された時点で、「現在のボリュー ムの所有者」を変更します。「ボリューム」ページで、特定のボリュームを選択して 「所有コントローラ」の値を変更します。

「現在のボリュームの所有者」を変更すると、ボリュームが優先コントローラにない ことを示すアラームが作成されます。次のいずれかの操作を行います。

- 目的のコマンドを実行してから、「ボリューム」を変更して元の所有者に戻しま す。
- sscs(1m) で目的のボリュームの優先ボリュームの所有者を変更します。

効率よく作業を行うために、構成中は必ず両方のコントローラを接続します。

### 帯域内リモートプロキシを介したファームウェアアップグレードで J4500 と Sun Blade 6000 の製品イメージがダウンロードされない

バグ 6739547 -「カスタム」インストールでファームウェアを除くリモートプロキシ のみをインストールする場合、製品イメージはダウンロードされません。CAM がリ モートプロキシ帯域内アレイエクスパンダのファームウェアアップグレードを実行す るとき、製品イメージのダウンロードは省略されます。

回避策 - リモートプロキシをインストールするとき、CAM インストーラの「カスタ ム」インストールメニューで、リモートプロキシとアレイファームウェアの両方をイ ンストールするオプションを選択します。

#### Linux (Red Hat) 5.1 Version が必要 - 5.0 はサポートしない

この情報は、FLX240/FLX280/FLX380/6130/6140/6540/2510/2530/2540 アレイに のみ該当します。

バグ 6661742 - SMagent-LINUX-10.00.A2.02-1.i386.rpm が読み込まれません。 SMagent は Redhat 5.0 ではサポートされていません。

回避策 - SMagent では Red Hat 5.1 (別名「5 Update 1」) 以降が必要です。

### 帯域内アレイを登録中に「ネットワークアドレス」列に帯域外から 帯域内への変更が表示される

この情報は、FLX240/FLX280/FLX380/6130/6140/6540/2510/2530/2540 アレイに のみ該当します。

バグ 6612214 - 帯域内管理プロキシの内側にあるアレイのいずれかが CAM で削除さ れると、そのパスが存在する場合、CAM ソフトウェアはこのプロキシの内側にある ほかのアレイの管理を帯域外管理に変更します。この場合、プロキシエージェントの 帯域内検出が、管理を帯域内管理に戻します。

#### 「パフォーマンス監視」のページに帯域内の統計が表示されない

この情報は、FLX240/FLX280/FLX380/6130/6140/6540/2510/2530/2540 アレイに のみ該当します。

バグ 6681582 -「パフォーマンス監視」のページで「パフォーマンス」の統計が使用 できないと表示されます。

回避策 - 管理ホストからアレイへの物理的な接続を確認します。接続に問題がない場 合、そのアレイの登録を解除したあと、再度登録してみます。

# <span id="page-71-0"></span>ローカライズ版に関する問題点

#### 「拡張トレイの追加」の手順に説明図がない

バグ 6762874 - ローカライズ版の「拡張トレイの追加」の保守手順に説明図がありま せん。

回避策 - 使用しているシステムの最新のパッチを、SunSolve (http://www.sunsolve.sun.com) で確認するか、ブラウザを英語に設定します。
### フランス語版で、アポストロフィーが誤って表示される

バグ 6648569 - フランス語の一部のケースで、ブラウザのブラウザユーザーインタ フェース上でアポストロフィーが誤って表示されます。

回避策 - ブラウザの言語を「en-us」に設定してください。

#### FRU の詳細ページが英語で表示される

バグ 6739084 - ローカル言語のブラウザで、J4500 および Sun Blade 6000 ディスクモ ジュールの FRU の詳細ページで一部のメッセージが英語で表示されます。

回避策 - ブラウザの言語を「en-us」に設定してください。

#### ページが英語で表示される

バグ 6764994 - 一部のページが英語で表示されます。

回避策 - 使用しているシステムの最新のパッチを、SunSolve (http://www.sunsolve.sun.com) で確認するか、ブラウザを英語に設定します。

### Solaris に関する問題点

#### UTM LUN の SES パスと SD パス

注 – この情報は、6000 および 2500 アレイにのみ該当します。

バグ 6500605 - Solaris 10u4、Solaris 8 および Solaris 9 で、ホストがストレージデバ イスの管理 UTM LUN と通信できません。

注 – このバグは S10u5 で修正されました。

回避策 - データホストで次のコマンドを実行します。

# setenv LD\_LIBRARY\_PATH /opt/SMgr/agent

# java -classpath /opt/SMgr/agent/SMagent.jar devmgr.versioned.agent.DeviceIdentifier | grep "Volume Access"

そのあと、次の例のように、エージェントと通信できるアクセス LUN があるアレイ の一覧が出力されます。

/dev/rdsk/c5t200600A0B82458D4d31s2 [Storage Array fms-lca1, Volume

 Access, LUN 31, Volume ID <600a0b80002458d20000000000000000>]

 /dev/rdsk/c5t200700A0B82458D3d31s2 [Storage Array fms-lca1, Volume

 Access, LUN 31, Volume ID <600a0b80002fc0740000000000000000>]

#### UTM LUN が「Solaris Traffic Manager」で制御されている

この情報は、6000 および 2500 アレイにのみ該当します。

バグ 6594360 - S10U3 以降にアップグレードしたあとに、帯域内管理 UTM LUN が Solaris Traffic Manager (MPxIO) で制御されます。多くの場合、この結果として帯域 内管理に失敗することはありませんが、UTM LUN が MPxIO で制御されていないこ とを確認するのが最良の方法です。この問題を避けるため、次の回避策を実行してく ださい。

回避策 - format inquire コマンドを使用して 8 文字のベンダー ID (VID) と製品 ID を取得します。次に示す手順を使用してください。

#### 1. /kernel/drv/scsi\_vhci.conf ファイルを編集します。

次の行のようにします。

device-type-scsi-options-list = "SUN Universal Xport", "disableoption"; disable-option = 0x7000000

2. stmsboot -u コマンドを実行します。

表示される要求に対して次のように応答します。

WARNING: This operation will require a reboot.

Do you want to continue?  $[y/n]$  (default: y) y

The changes will come into effect after rebooting the system.

Reboot the system now?  $[y/n]$  (default: y) y

# Sun Microsystems のサポート

この製品のインストールまたは使用に関する不明な点については、Sun Microsystems Support Service (http://www.sun.com/contact/support.jsp) にお問い合わせください。

使用しているシステムの最新のパッチは、次の SunSolve で確認してください。 http://www.sunsolve.sun.com.

Common Array Manager ソフトウェアをダウンロードするには、 http://www.sun.com/download/ で「New Downloads」タブを選択して表示さ れるリストをスクロールしてリンクを見つけてください。

マニュアルを検索するには、http://jp.sun.com/documentation/ の「検索」フィー ルドに、マニュアルタイトル、タイトルの一部、またはマニュアルの Part No. を入 力して、改行キーを押します。次に、最新のマニュアルを選択します。

### Sun 以外の Web サイト

このマニュアルで紹介する Sun 以外の Web サイトが使用可能かどうかについては、 Sun は責任を負いません。このようなサイトやリソース上、またはこれらを経由して 利用できるコンテンツ、広告、製品、またはその他の資料についても、Sun は保証し ておらず、法的責任を負いません。また、このようなサイトやリソース上、またはこ れらを経由して利用できるコンテンツ、商品、サービスの使用や、それらへの依存に 関連して発生した実際の損害や損失、またはその申し立てについても、Sun は一切の 責任を負いません。

# コメントをお寄せください

Sun では、下記よりお客様からのご意見およびご要望をお待ちしております。 http://www.sun.com/hwdocs/feedback

ご意見をお寄せいただく際には、下記のタイトルと Part No. を記載してください。

Sun StorageTek Common Array Manager ソフトウェアリリースノート (Part No. 820-6872-10)